# **Sistemas energéticos**

# **Guiones de prácticas del curso 2022-2023**

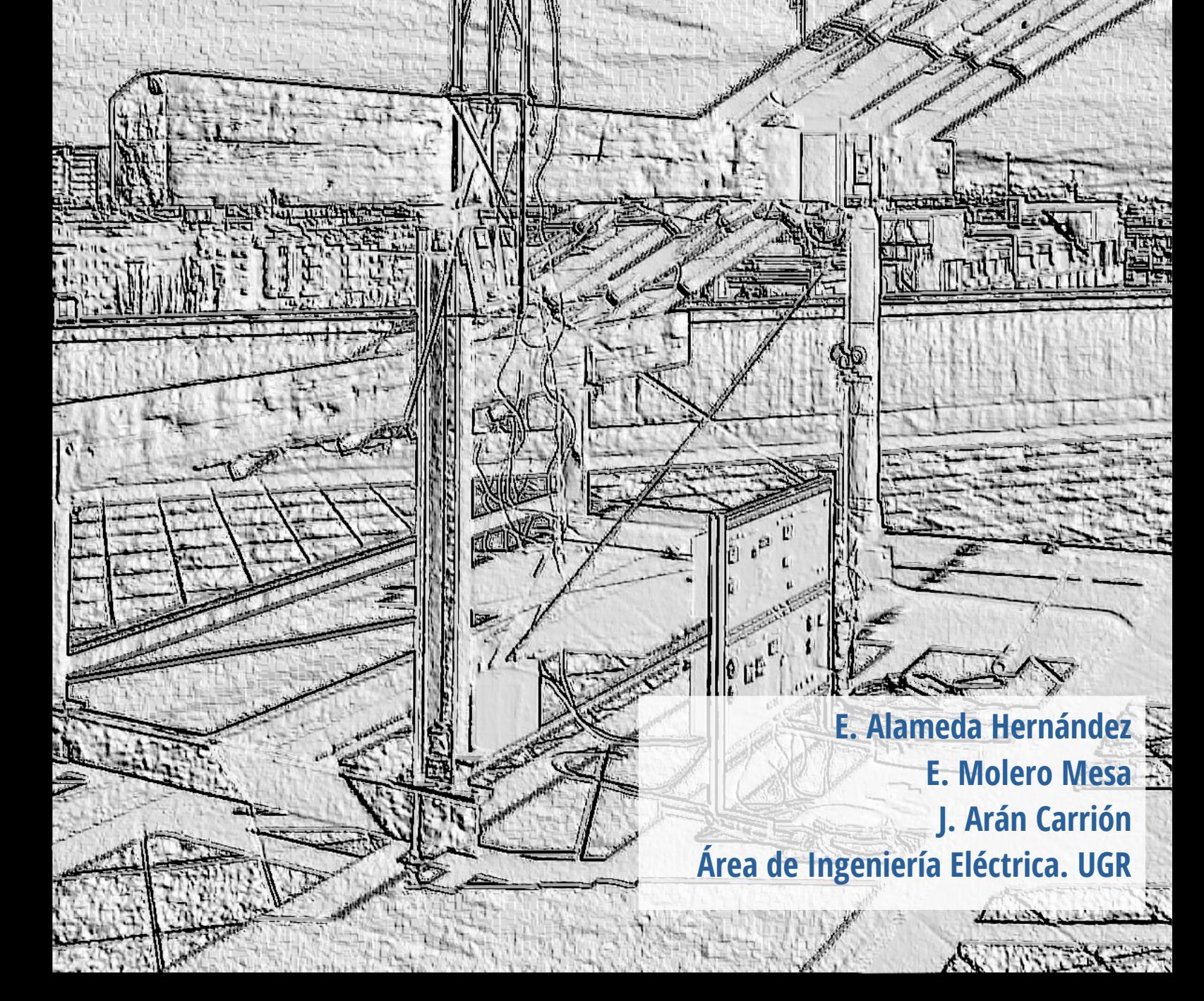

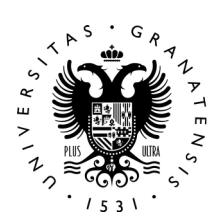

# **UNIVERSIDAD** DE GRANADA

Área de ingeniería eléctrica Departamento de ingeniería civil ETSI Caminos, Canales y Puertos Campus de Fuentenueva

Correo electrónico de contacto: ealameda@ugr.es

Imagen de portada: Instalación de energías renovables en la ETSICCP, UGR

# <span id="page-2-0"></span> $\rm Sistemas$ Energéticos

GUIONES DE PRACTICAS DEL CURSO 2022-2023 ´

Enrique Alameda Hernández, José Arán Carrión y Evaristo Molero Mesa.

Área de Ingeniería Eléctrica, Dpto. de Ingeniería Civil, Universidad de Granada.

# <span id="page-4-0"></span>**Índice**

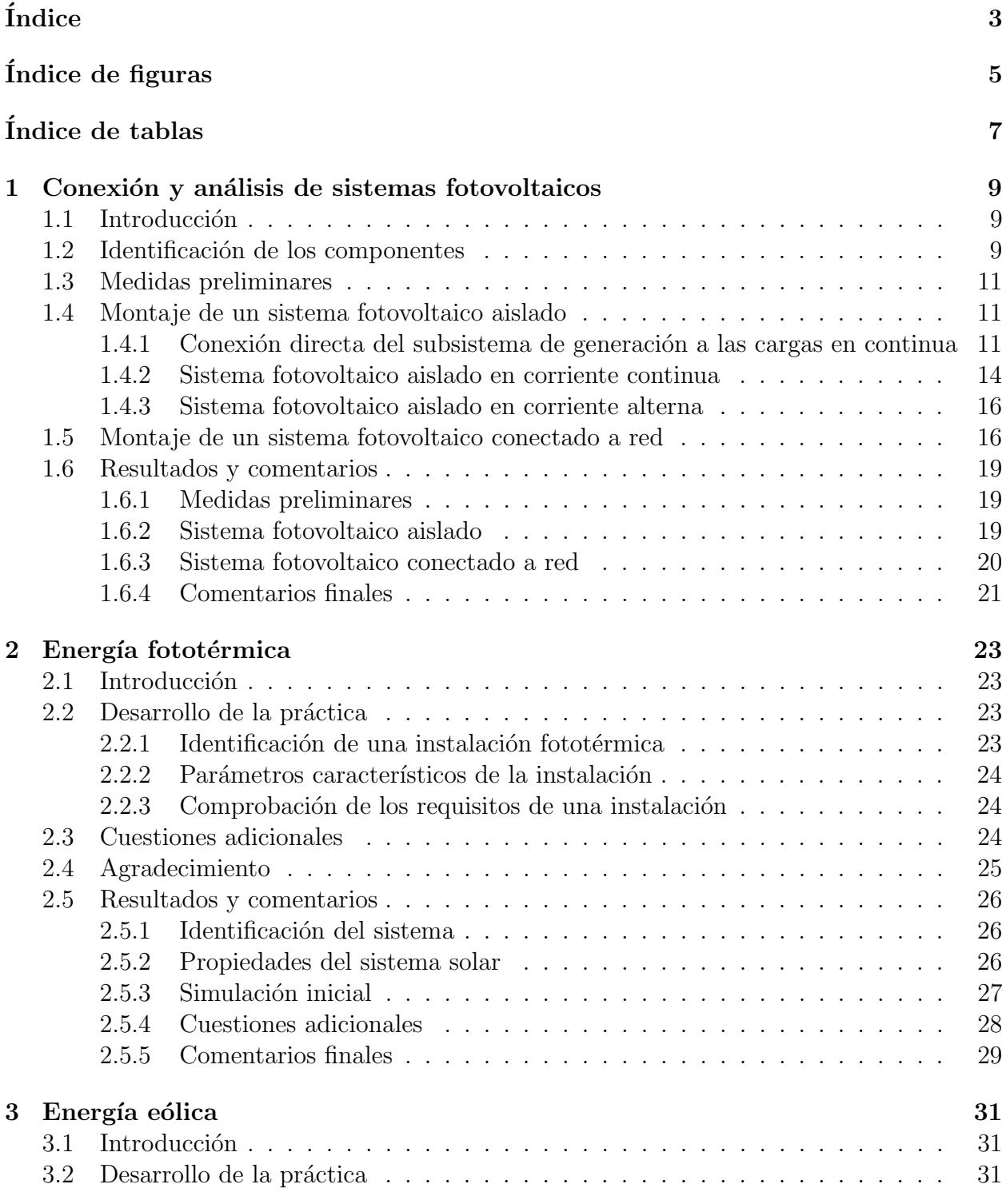

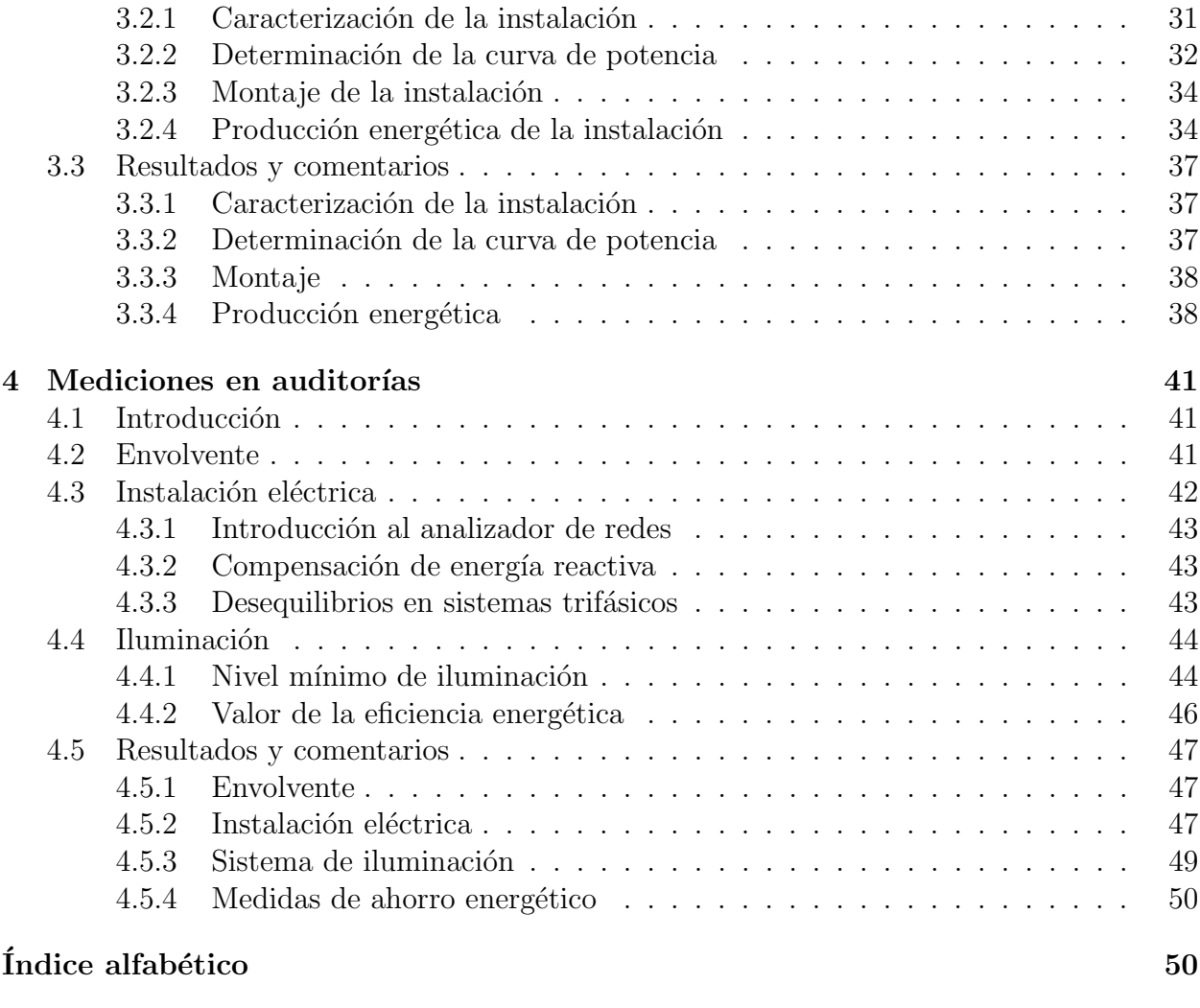

# $\bullet$  Bibliografía  $\qquad \qquad$

# <span id="page-6-0"></span>´ Indice de figuras

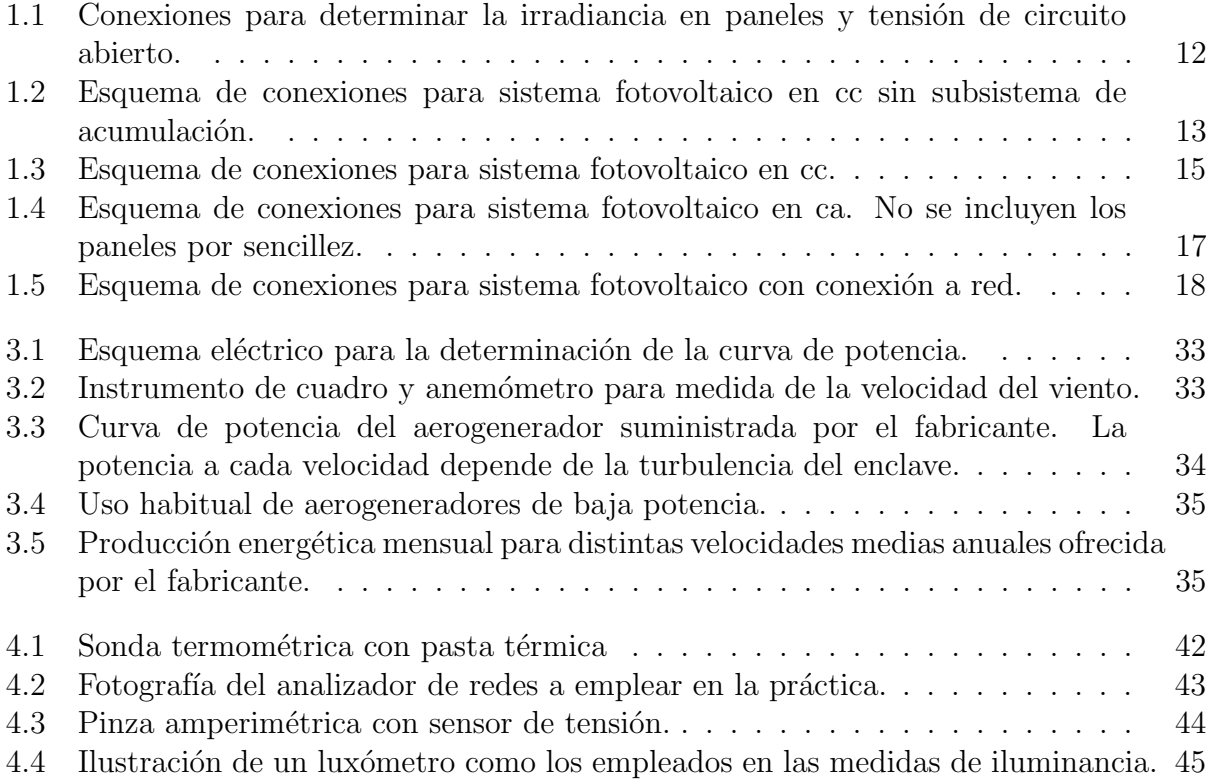

# ´ Indice de tablas

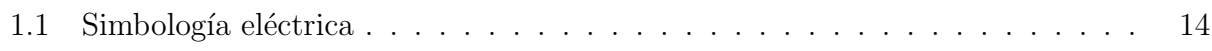

# <span id="page-10-3"></span><span id="page-10-0"></span>Práctica 1

# Conexión y análisis de sistemas fotovoltaicos

# <span id="page-10-1"></span>1.1 Introducción

Esta práctica persigue que el alumno adquiera experiencia de primera mano con instalaciones fotovoltaicas, empezando por la identificación física de los componentes. Una vez identificados los componentes se procederá, primero, al montaje de una instalación aislada con consumo tanto en continua como en alterna y en segundo lugar al montaje de una instalación conectada a red.

Una vez montada cada instalación, se procederá a su análisis, que consistirá en determinar aspectos tales como el rendimiento del subsistema de generación, determinación de tensión a circuito abierto, intensidad de cortocircuito, tensión de carga de la batería, estado de carga, consumo, etc.

!! Los cálculos que se indican en este guión se realizarán una vez acabada la práctica. Durante la práctica se procederá exclusivamente al montaje de los sistemas descritos y a la toma de las lecturas indicadas.

# <span id="page-10-2"></span>1.2 Identificación de los componentes

Los distintos elementos de los que se dispone para realizar la práctica son los siguientes:

### Panel solar

Posee una potencia pico de 40 W a 12 V. Se dispone de dos, uno de ellos cuenta además con un sensor para medir la irradiancia. En la parte posterior de cada m´odulo hay dos cajas de conexiones, una arriba y otra abajo, cada una de ellas se corresponde con un polo  $(+ \circ -)$ como viene indicado.

<span id="page-11-0"></span>!! Las características que aquí se indican pueden variar de un entrenador fotovoltaico a otro de los disponibles en el Laboratorio de Ing. Eléctrica.

#### Interruptor automático magnetotérmico

Tiene una intensidad nominal de 20 A. Se dispone de dos de ellos.

### Inversor autónomo

Convierte la corriente continua de 12 V a alterna de 220 V y 50 Hz. Admite un rango de tensiones de entrada de 10, 5 – 16 V, tiene una potencia nominal de 200 W y una potencia máxima o de pico de 300 W. Cuenta además con un led 'ON', que indica que el inversor está funcionando y otro led para avisar de situaciones de batería baja o sobrecorriente.

### Regulador

Tiene tres pares de conexiones, al generador fotovoltaico, a la batería y a los receptores. Trabaja a 12 V, con una intensidad nominal tanto de entrada de los m´odulos como de salida a los receptores de 8 A. Cuenta con dos leds y una pantalla LCD. El led de la izquierda indica el estado del regulador y el de la derecha el del acumulador. Este último cambia su color desde el rojo (batería descargada), pasando por el amarillo (sobre un 50 %) al verde (carga completa). Cuando la carga cae por debajo del 40%, el led derecho parpadea rápidamente avisando de una posible desconexión de los receptores. El led de la izquierda parpadea en color verde en condiciones de buen funcionamiento, si apareciese el color rojo indica una falta. El tipo de falta se detalla en el manual de instrucciones del producto. La información que muestra la pantalla de LCD es la siguiente:  $SOC$  (estado de carga),  $I<sub>M</sub>$  porcentaje de la corriente nominal que circula hacia el acumulador,  $I<sub>L</sub>$  porcentaje de la corriente nominal que circula hacia los receptores.

### Vatímetro

Mide la potencia consumida por los receptores. Trabaja con corriente alterna a 220 V y 50 Hz, con un fondo de escala de 750 W. Tiene dos parejas de conexiones, una va a la fuente de energ´ıa (red) y la otra pareja de conexiones a los receptores (carga).

### Voltímetro

Mide la caída de tensión entre los puntos en los cuales se conecta. Por tanto, para medir la caída de tensión producida por un receptor, se debe colocar en paralelo con él. Se dispone de un volt´ımetro en continua y otro en alterna, de fondos de escala 30 V y 250 V respectivamente.

### Medidor de irradiancia

Permite, una vez conectadas sus conexiones a la célula o sensor que posee uno de los paneles, conocer la irradiancia sobre la superficie de los paneles. Tiene un fondo de escala de 1000  $W/m^2$ .

#### <span id="page-12-3"></span>Amperímetro

Permite conocer la intensidad que circula por una rama, por lo que se coloca en serie. Se dispone de un amperímetro de continua de 10 A.

#### Receptores de continua

Formados por dos lámparas de 12 V y 50 W, con interruptores para conectar/desconectar cada una de ellas.

#### Receptores de alterna

Formados por dos lámparas de 220 V y 50 W, con interruptores para conectar/desconectar cada una de ellas.

#### Inversor de red

Se dispone uno del tipo microinversor, de potencia nominal 215 W de salida en alterna. Para su funcionamiento, la entrada en CC debe tener una tensión 16–36 V, aunque el seguidor del punto de máxima potencia está operativo sólo si 22–36 V. Sin embargo, la tensión máxima admisible es de  $45$  V, y la tensión mínima  $22$  V (para que opere correctamente).

Este microinversor está conectado a una sola placa, cuyas características deberá conseguir el alumno.

### <span id="page-12-0"></span>1.3 Medidas preliminares

En primer lugar se conecta el sensor de irradiancia con su medidor correspondiente, ubicado en el módulo con referencia MM29 tal y como muestra la figura  $1.1(a)$ . Recuerde que el sensor se encuentra en la parte superior de uno de los paneles. Con la ayuda del medidor de irradiancia, orientar los paneles perpendicularmente al sol. Anotad el valor de I. Esta conexión debe dejarse durante toda la sesión de prácticas y así tener el valor de la irradiancia como referencia.

A continuación se procederá a medir la tensión en vacío de los módulos. Para lo cual se conecta directamente uno de los paneles al voltímetro de continua, tal y como muestra la figura [1.1\(b\).](#page-13-2) Anotad el valor de  $V_{oc}$ .

Finalmente se medirá la intensidad de cortocircuito, procediendo como en el caso anterior pero conectándolo ahora al amperímetro de continua. Anotad el valor de  $I_{cc}$ .

# <span id="page-12-1"></span>1.4 Montaje de un sistema fotovoltaico aislado

### <span id="page-12-2"></span>1.4.1 Conexión directa del subsistema de generación a las cargas en continua

Empleando un solo panel —orientado perpendicularmente a los rayos del sol— proceder al montaje del esquema de la figura [1.2](#page-14-0) y encender una sola de las lámparas.

Anotad los valores de tensión e intensidad y comparadlos con los medidos en el apartado anterior. ¿Por qu´e son distintos? Con dichos valores, calculad la potencia suministrada por los paneles a los receptores (la lámpara en este caso). A partir de la

<span id="page-13-1"></span>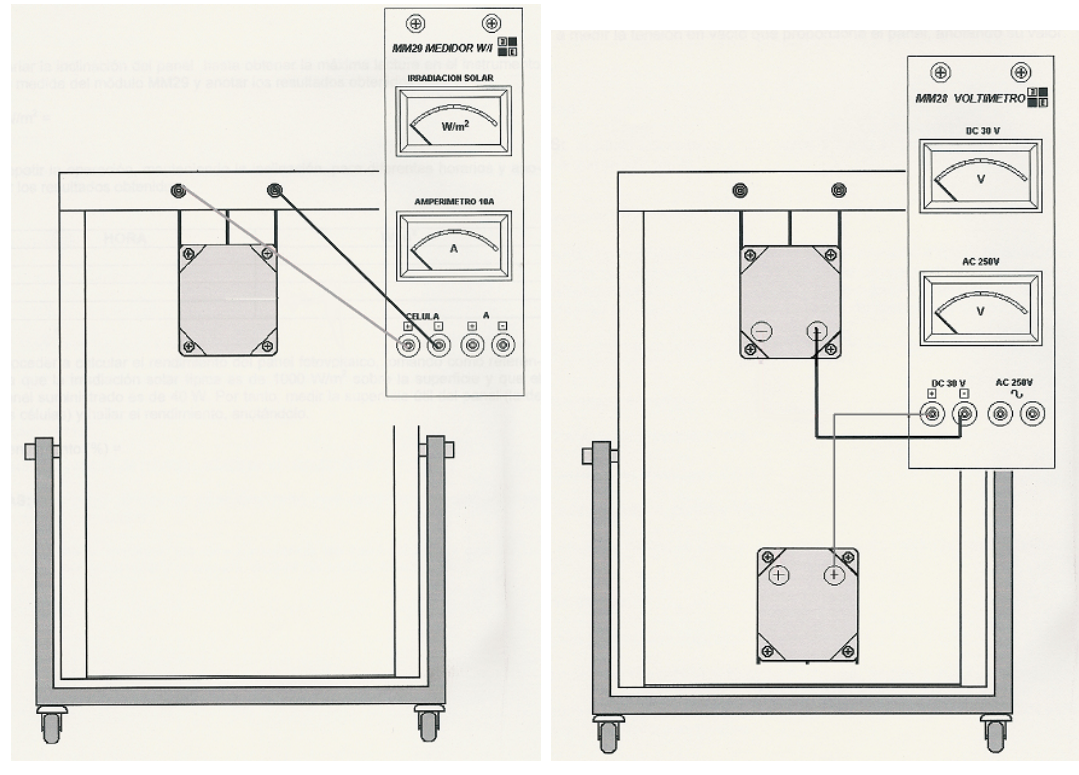

<span id="page-13-2"></span><span id="page-13-0"></span>(a) Forma de conectar el sensor de irradiancia (b) Conexiones a realizar para medir la —ubicado en la parte superior de uno de los tensión de vacío de un módulo fotovoltaico. paneles— al instrumento de medida.

Figure 1.1: Conexiones para determinar la irradiancia en paneles y tensión de circuito abierto.

 $\blacksquare$ 

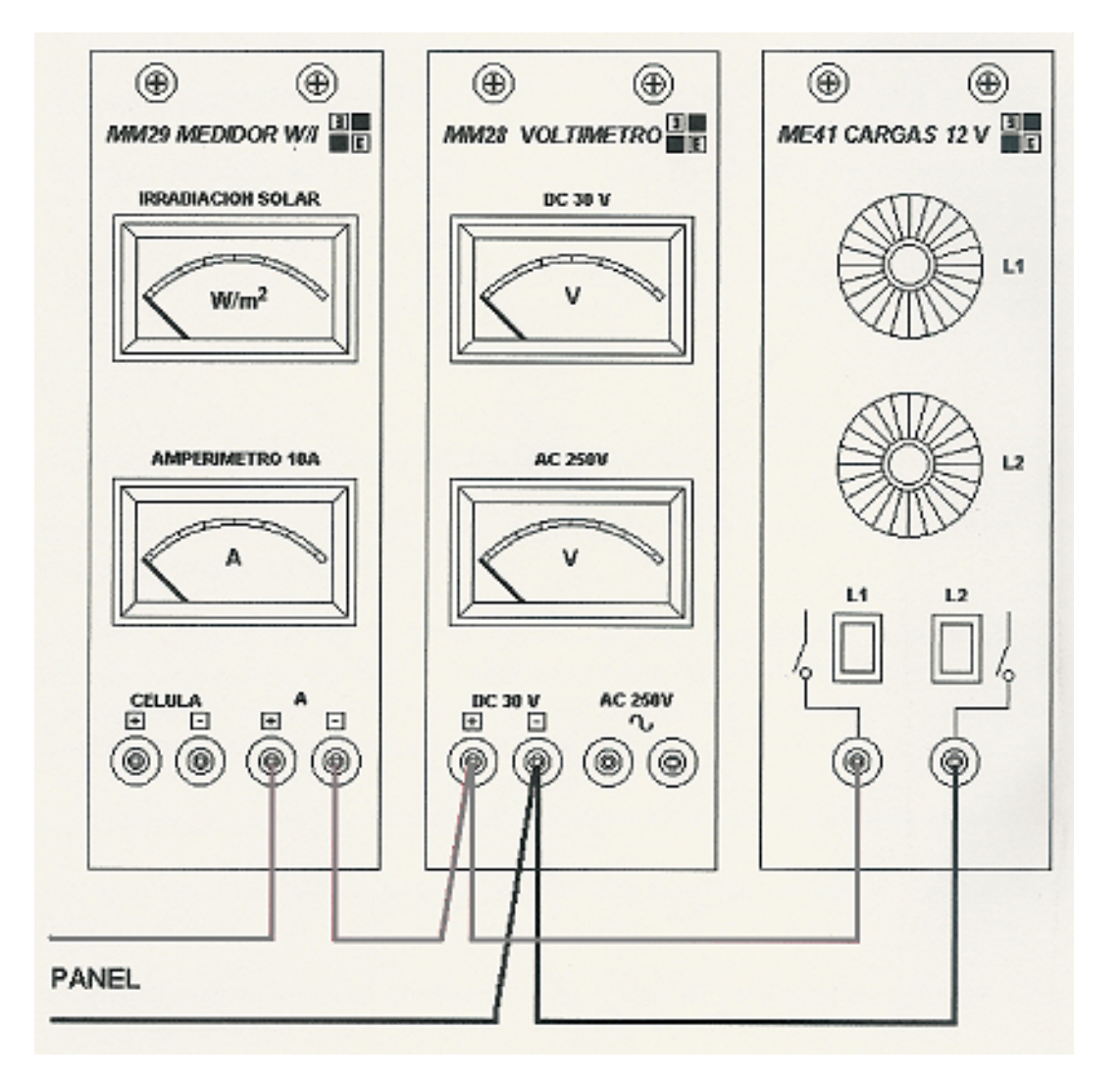

<span id="page-14-0"></span>Figure 1.2: Esquema de conexiones para sistema fotovoltaico en cc sin subsistema de acumulación.

<span id="page-15-2"></span>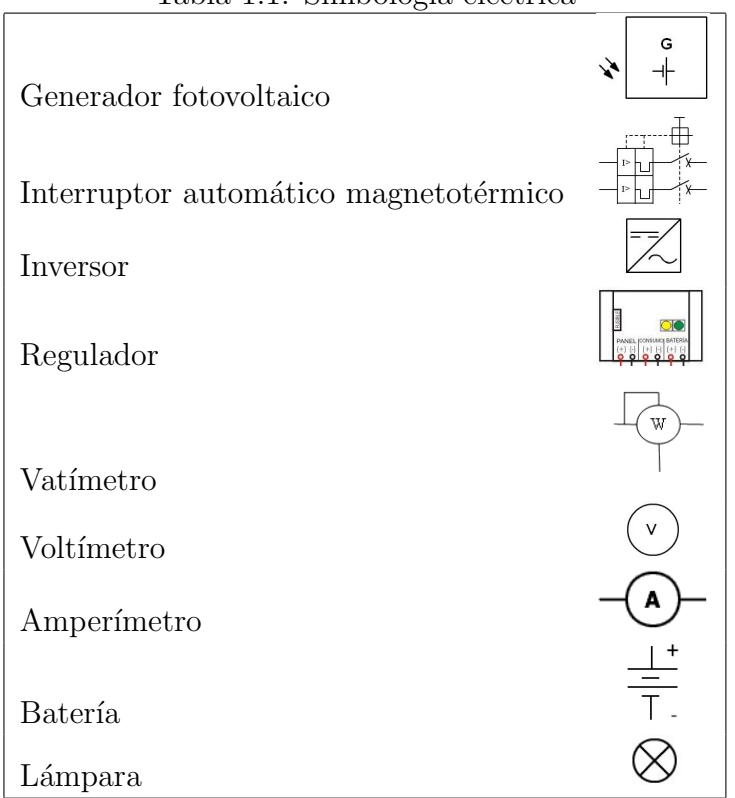

<span id="page-15-1"></span>Tabla 1.1: Simbología eléctrica

irradiancia y estimando la superficie del panel, calculad la potencia solar disponible por el panel. Calcule el rendimiento del panel a partir de las medidas anteriores. Realice un esquema eléctrico del circuito que ha montado, empleando los símbolos de la tabla [1.1.](#page-15-1)

Intente encender las dos lámparas a la vez. ¿Qué ocurre? Téngase en cuenta que cuando se conecta una carga con potencia muy superior a la potencia que puede suministrar la fuente es como si se cortocircuitase la fuente.

Sobre el mismo montaje, proceda a conectar el segundo panel en paralelo con el primero e intente encender las dos lámparas. ¿Qué ocurre ahora? Anote de nuevo los valores de tensión e intensidad.

Desconecte todos los cables (salvo el medidor de irradiancia).

### <span id="page-15-0"></span>1.4.2 Sistema fotovoltaico aislado en corriente continua

Con los paneles en paralelo y orientados de forma óptima, se procede a conectar los elementos tal y como muestra la figura [1.3.](#page-16-0) Durante el montaje, el magnetotérmico debe estar abierto. Con las dos lámparas encendidas, anotad los valores de los aparatos de medida conectados incluyendo la información que aparece en la pantalla del regulador. A qu´e corresponden las lecturas realizadas: intensidad suministrada por los paneles, carga entregada a las cargas, caída de tensión en la batería, caída de tensión en las cargas, etc. Para ello, ayú dese de un esquema eléctrico del circuito montado, que debe realizar. Comente los resultados obtenidos.

Desconecte todos los cables (salvo el medidor de irradiancia).

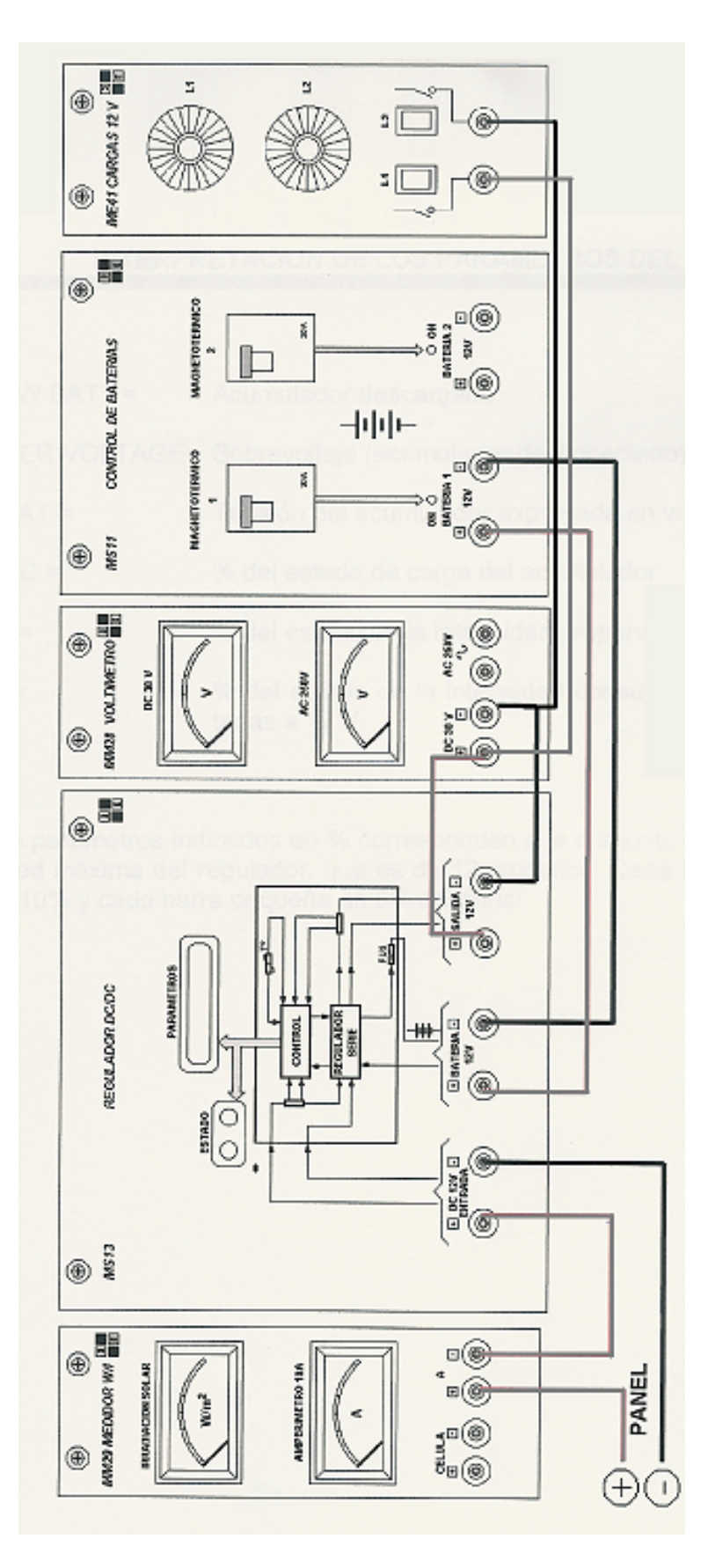

<span id="page-16-0"></span>Figure 1.3: Esquema de conexiones para sistema fotovoltaico en cc.

### <span id="page-17-2"></span><span id="page-17-0"></span>1.4.3 Sistema fotovoltaico aislado en corriente alterna

En este sistema no se incluirán los paneles fotovoltaicos por simplificar el montaje, pero téngase en cuenta que en una instalación no deben faltar. Así pues, se conectan los elementos tal y como se indica en la figura [1.4,](#page-18-0) teniendo el cuidado de tener el magnetotérmico abierto durante el montaje. Sólo se encenderá una lámpara. Anotad las lecturas de los instrumentos de medida. Calcúlese la potencia que el regulador entrega al inversor, para a continuaci´on, sabiendo la potencia que consumen las cargas, calcular el rendimiento del inversor. Realice un esquema eléctrico del circuito montado.

Desconecte todos los cables (salvo el medidor de irradiancia).

### <span id="page-17-1"></span>1.5 Montaje de un sistema fotovoltaico conectado a red

Se procede al montaje de la instalación indicada en la figura [1.5,](#page-19-0) teniendo en cuenta que la conexión a la red debe hacerla bien el maestro de laboratorio o bien el profesor. Anotad la potencia suministrada a la red. Conectad también el medidor de irradiancia, y anotad la irradiancia. ¿Cuál es la eficiencia total del sistema fotovoltaico? Realice un esquema eléctrico del circuito montado.

Desconecte todos los cables.

 $\blacksquare$ 

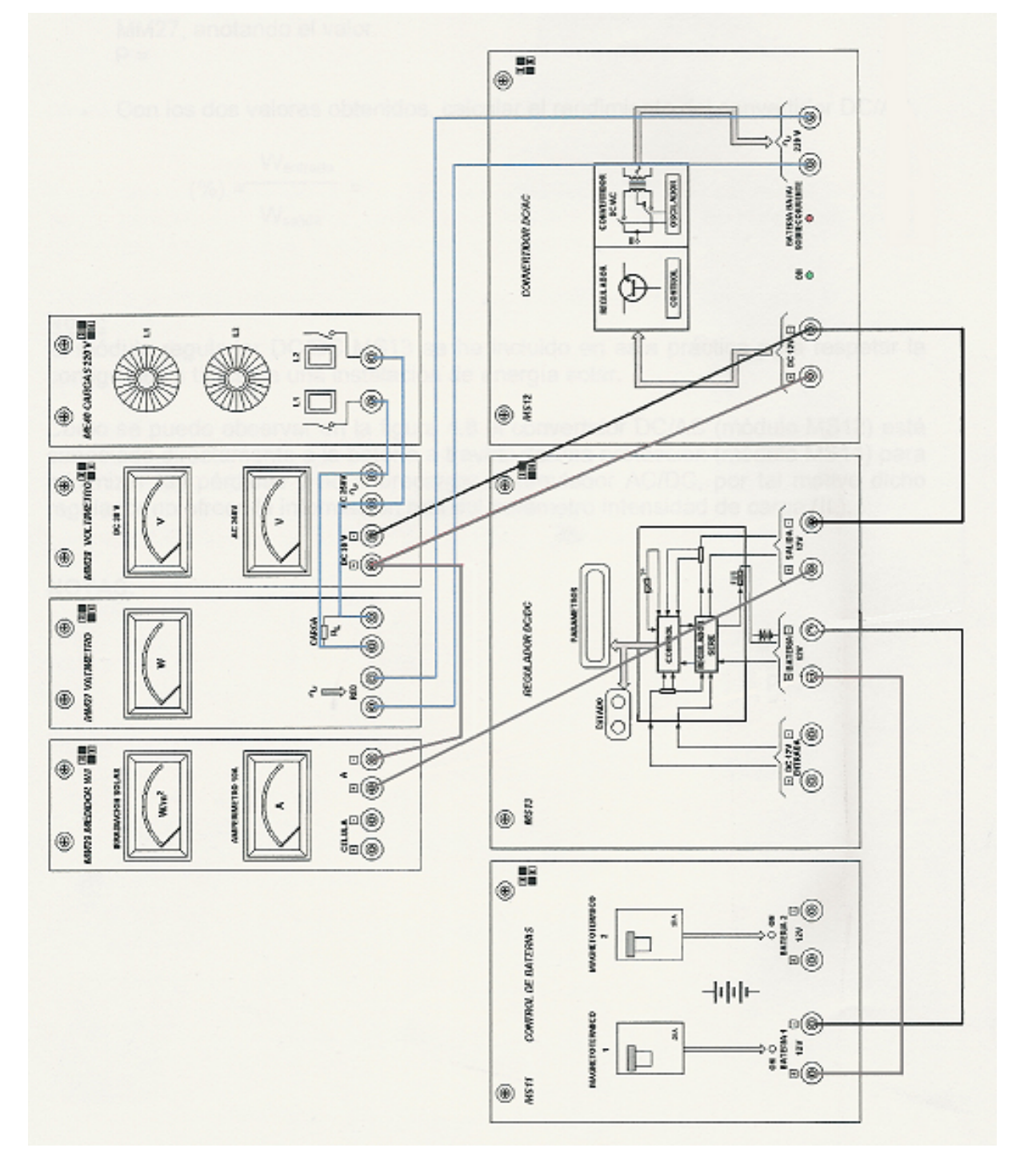

<span id="page-18-0"></span>Esquema de conexiones para sistema fotovoltaico en ca. No se incluyen los Figure 1.4: paneles por sencillez.

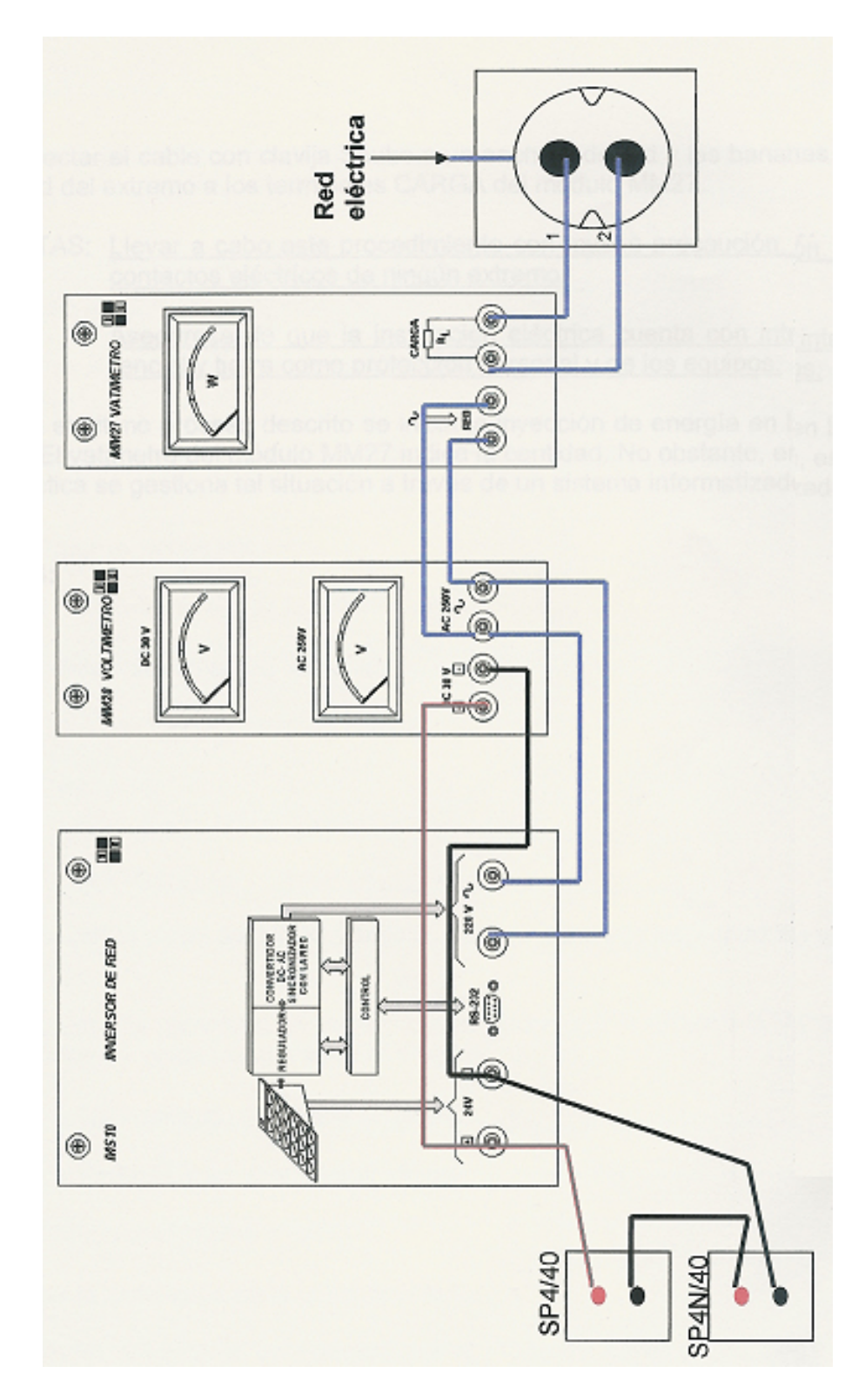

<span id="page-19-0"></span>Figure 1.5: Esquema de conexiones para sistema fotovoltaico con conexión a red.

# <span id="page-20-0"></span>1.6 Conexión y análisis de sistemas fotovoltaicos. Resultados y comentarios

Nombre 1:

Nombre 2:

Rellene los cuadros que se muestran a continuación en función de los datos obtenidos durante la realización de la práctica.

### <span id="page-20-1"></span>1.6.1 Medidas preliminares

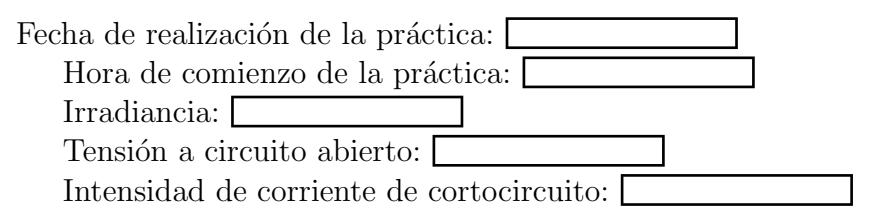

### <span id="page-20-2"></span>1.6.2 Sistema fotovoltaico aislado

### Conexión directa del subsistema de generación a las cargas de continua

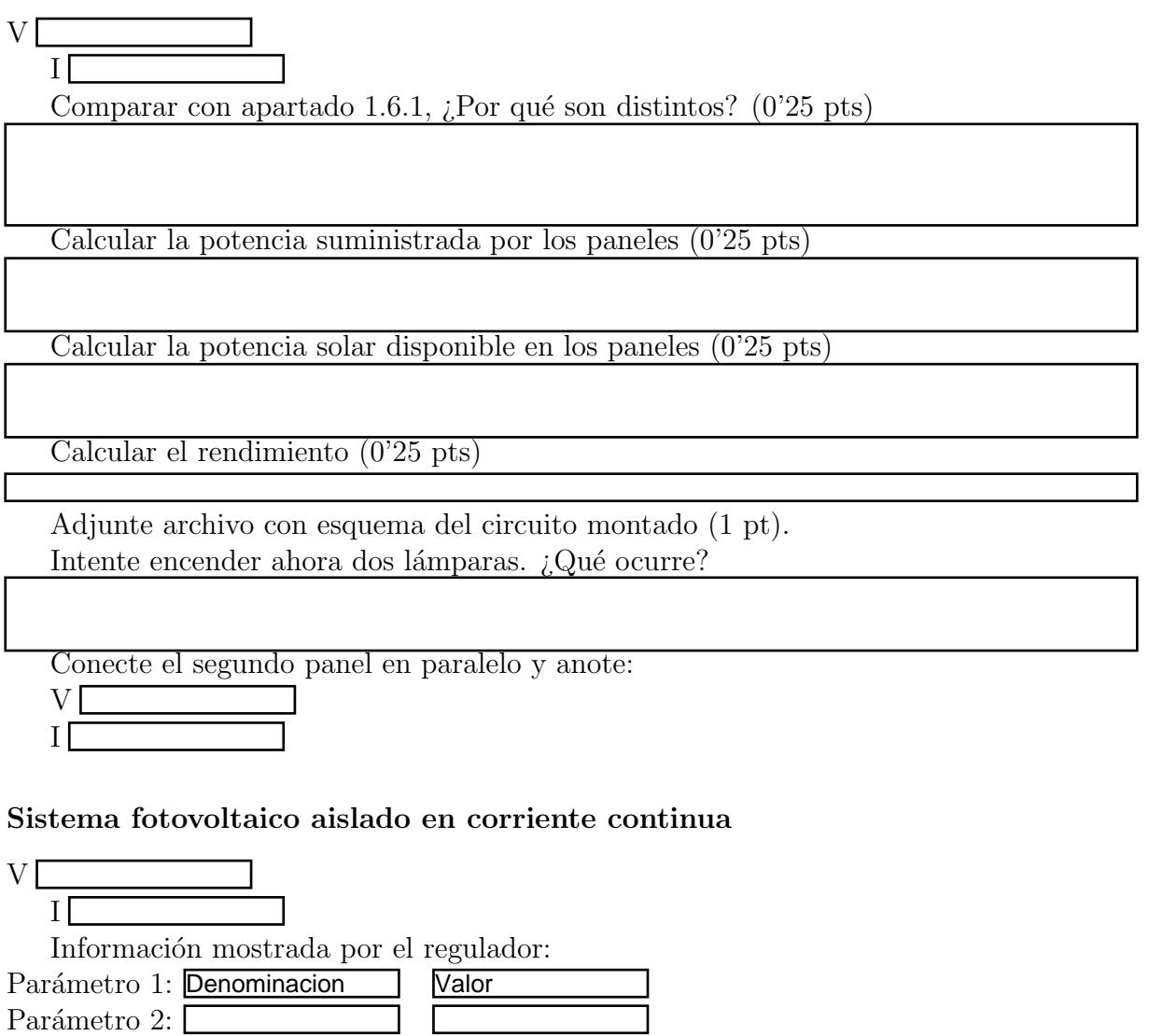

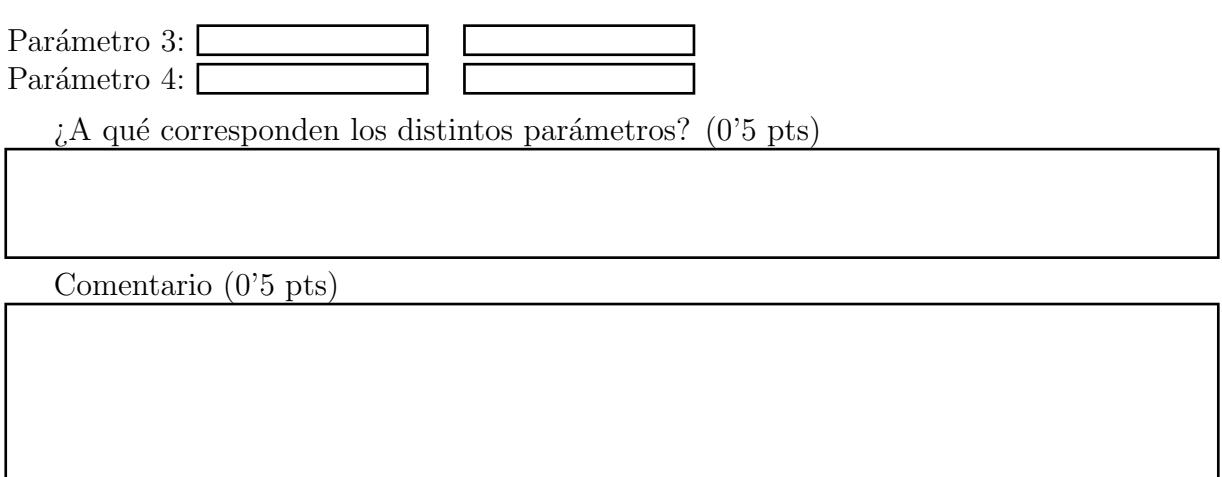

Adjunte archivo con esquema del circuito montado (1 pt).

### Sistema fotovoltaico aislado en corriente alterna

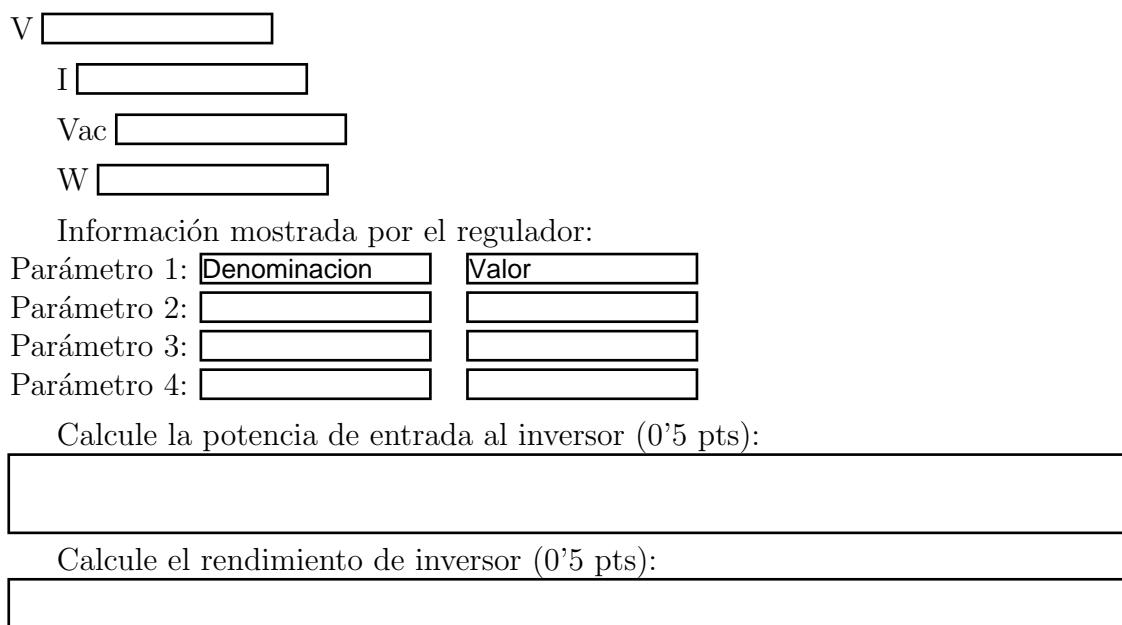

Adjunte archivo con esquema del circuito montado (1 pt).

# <span id="page-21-0"></span>1.6.3 Sistema fotovoltaico conectado a red

W<sup>[</sup>

Irradiancia<sup>[</sup>

Calcule el rendimiento (1 pt):

Adjunte archivo con esquema del circuito montado (1 pt).

 $\blacksquare$ 

#### <span id="page-22-0"></span> $1.6.4$ **Comentarios finales**

Comente aquí cualquier aspecto de esta práctica que estime oportuno (2 pts):

# <span id="page-24-4"></span><span id="page-24-0"></span>Práctica 2

# Energía fototérmica: Cálculo de instalación solar térmica para ACS

### <span id="page-24-1"></span>2.1 Introducción

Esta práctica consiste en el cálculo de instalaciones solares térmicas para la producción de ACS. Con este fin, en primer lugar se identificarán los elementos que constituyen una instalación de este tipo y se describirá su comportamiento. A continuación, mediante un sistema SCADA, se observará la evolución de dicha instalación ante condiciones de trabajo habituales o bajo cambios excepcionales. Las medidas tomadas del sistema SCADA permirán la determinación de las características más importantes del sistema, para posteriormente, haciendo uso de la herramienta CHEQ4, llevar a cabo un dimensionado de una instalación tipo que cumpla con los requisitos establecidos en el HE4 del CTE[\[1\]](#page-54-0).

# <span id="page-24-2"></span>2.2 Desarrollo de la práctica

### <span id="page-24-3"></span>2.2.1 Identificación de una instalación fototérmica

La práctica comienza con una exposición de la instalación de energía fototérmica situada en la terraza del edificio. Tras una explicación y demostración de su funcionamiento, se pide que se identifiquen los componentes de la instalación, diferenciando —si procede— entre circuito primario y secundario. ¿Qué tipo de captador emplea? Se sugiere que la identificación de componentes se haga sobre una fotograf´ıa tomada al efecto o un diagrama.

Clasifique asimismo la instalación atendiendo a los cinco criterios conocidos:

- 1. Según el principio de circulación: termosifón o forzada.
- 2. Según el sistema de intercambio: directa o indirecta.
- 3. Según el sistema de expansión: expansión abierta o cerrada.
- 4. Según el contenido de líquido: circuito lleno o circuito con drenaje.
- 5. Según la forma de acoplamiento: compacto, integrado o partido.

### <span id="page-25-3"></span><span id="page-25-0"></span>2.2.2 Parámetros característicos de la instalación

La instalación descrita cuenta con un sistema de telemonitorización, lo que permite conocer el valor de gran cantidad de magnitudes relevantes. A grandes rasgos, informa de los flujos (tanto de líquido como de gases), de las temperaturas, de las presiones, del estado de las bombas y de la irradiancia.

Estos valores se proporcionan de forma instantánea, aunque también permite su registro para un análisis del comportamiento de la instalación. Los resultados de este análisis se pueden contrastar con los valores de diseño, y detectar así posibles desviaciones. Además, el valor instant´aneo de los par´ametros, a su vez, permite establecer alarmas ante situaciones no deseadas o directamente peligrosas.

Conociendo estos valores mencionados y disponiendo de los adecuados actuadores, se puede proceder al control de la instalación. Por ejemplo, se puede dar la orden de marcha a la bomba del primario cuando el salto térmico supere cierto valor, o poner en marcha el fan-coil si se alcanzasen temperaturas elevadas en el acumulador.

En definitiva, la instalación descrita cuenta con un sistema SCADA (Supervisory control and data acquisition), ya que aúna el control y la telemonitorización, interactuando con el usuario mediante un entorno gráfico cuyo principal elemento es un diagrama de principio.

Con el registro del sistema SCADA debe obtenerse la recta de rendimiento del captador y compararla con la suministrada por el fabricante. ¿Cuál sería el punto de estancamiento?  $\chi$ Hay información experimental sobre alguna temperatura de estancamiento?  $\chi$ Coincide con la obtenida de la recta de rendimiento?

#### <span id="page-25-1"></span>2.2.3 Comprobación de los requisitos de una instalación

La última parte de esta práctica consiste en el diseño de una instalación solar térmica para luego comprobar que cumple con lo exigido en el documento básico DB HE4 del CTE.

Para ello, en primer lugar se plantea una situación a resolver donde se requiera aporte solar térmico, de forma similar al ejemplo hecho en clase. Habrá que especificar ubicación y necesidades térmicas (sólo ACS y/o piscina) fundamentalmente. A continuación, con la ayuda del programa CHEQ4, se buscará una configuración válida, eligiendo, entre otros aspectos:

- Tipo, número y conexión de captadores.
- Volumen del acumulador.

Para una mejor comprensión de la información que proporciona el programa se recomienda consultar la ayuda que lo acompaña. También son recomendables los siguientes documentos:

- $\Diamond$  Guía técnica de energía solar térmica, publicada por IDAE y ASIT.
- $\diamondsuit$  Sección 4 del documento básico HE del Código Técnico de la Edificación, CTE.
- $\diamondsuit$  Instrucción técnica complementaria ITE 10, del Reglamento de Instalaciones Térmicas de los Edificios, RITE.

### <span id="page-25-2"></span>2.3 Cuestiones adicionales

• Anotad los resultados obtenidos, en particular:

- <span id="page-26-1"></span>- Número de paneles necesarios y cómo se conectan.
- Inclinación de los paneles.
- Fracción solar mensual y anual.
- Parámetros o criterios de diseño:

 $V_{\text{acumulador}}$  $S_{\text{paneles}}$ , Vacumulador  $consumo_{\text{día}}$  $\frac{\text{consumo}_{\text{día}}}{C}$  $S_{\text{paneles}}$ 

- ¿Qué pasa si se modifica la inclinación de los paneles (recalcular con el programa)?¿Cuál es la inclinación óptima de los paneles?
- $\bullet$  ; Qué método de cálculo emplea el programa?
- $\bullet$  Introducir un volumen de acumulación ridículo y recalcular, ¿qué ocurre?
- Consultando la documentación sugerida, ¿en qué intervalos deben moverse los criterios de diseño anteriores?

# <span id="page-26-0"></span>2.4 Agradecimiento

Gracias a Sergio González Carretero, Técnico del Laboratorio de Ingeniería Eléctrica de la UGR por el diseño e implementación del sistema SCADA empleado en esta práctica.

# <span id="page-27-0"></span>2.5 Energía fototérmica: Cálculo de instalación solar térmica para ACS. Resultados y comentarios

Nombre 1:

Nombre 2:

Rellene los cuadros que se muestran a continuación en función de los datos obtenidos durante la realización de la práctica.

### <span id="page-27-1"></span>2.5.1 Identificación del sistema

Identifique los componentes (se puede ayudar de una fotografía —a adjuntar— aclaratoria) (1 pts):

Distinga entre circuito primario y secundario (0'25 pt):

Tipo de captador empleado  $(0.5 \text{ pt})$ : Clasificación según los cinco criterios  $(0.5 \text{ pt})$ :

### <span id="page-27-2"></span>2.5.2 Propiedades del sistema solar

Explique cómo ha calculado la recta de rendimiento del captador, explicitando los valores experimentales que ha empleado para ello (1 pt):

Compare la recta obtenida con la del fabricante. Justifique posibles diferencias (0'5 pt):

Determine el punto de estancamiento (0'25 pt):

 $\overline{c}$  *i*Dispone del valor experimental de alguna temperatura de estancamiento? Compárela con la predicha por la recta de rendimiento (0'5 pt):

### <span id="page-28-0"></span>2.5.3 Simulación inicial

Describa muy brevemente la instalación a diseñar: ubicación del edificio, habitantes, consumo de agua, temperatura, etc.

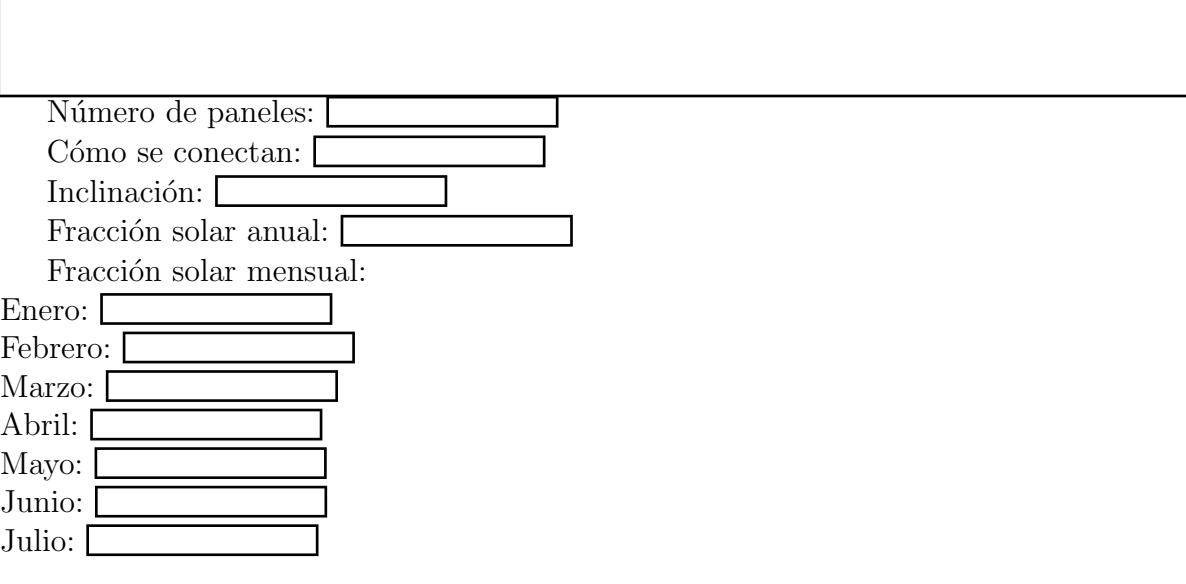

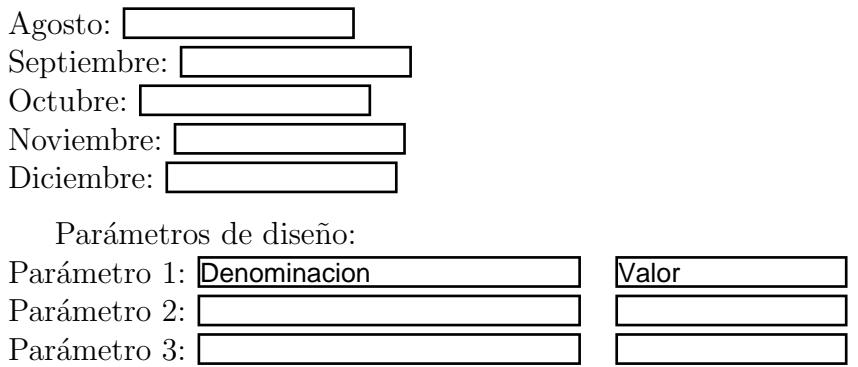

Adjunte el certificado proporcionado por el programa CHEQ4 (1 pt.)

### <span id="page-29-0"></span>2.5.4 Cuestiones adicionales

Modifique la inclinación y comente qué ocurre al recalcular  $(0.5 \text{ pt})$ :

Queremos calcular la inclinación óptima, para una configuración dada (1 pt): Indique parejas de f y beta e indique el beta optimo

Método de cálculo empleado por el programa $(0)$ <sup>5</sup> pt):

Suponga un V de acumulación ridículo y comente qué ocurre al recalcular  $(0.5 \text{ pts})$ :

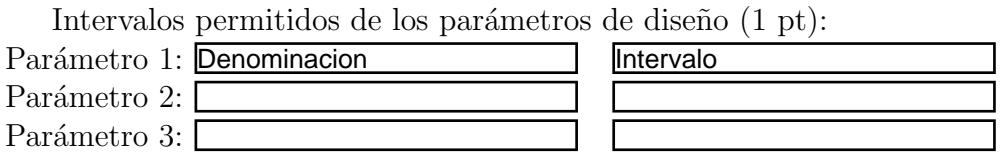

#### <span id="page-30-0"></span> $2.5.5$ **Comentarios finales**

Comente aquí cualquier aspecto de esta práctica que estime oportuno (1 pt):

# <span id="page-32-4"></span><span id="page-32-0"></span>Práctica 3

# Producción energética de una instalación eólica

!! ADVERTENCIA: Nunca se acerque al campo de acción de las palas.

# <span id="page-32-1"></span>3.1 Introducción

Esta práctica consiste en el cálculo de la producción energética de una instalación formada por un sólo aerogenerador, para lo cual se seguirán una serie de pasos. En primer lugar se caracterizarán tanto el aerogenerador como la instalación completa, para después comprobar en la medida de lo posible la curva de potencia del aerogenerador suministrada por el fabricante. Con ella se puede calcular la producción energética suponiendo distintas velocidades medias del viento, objetivo último de la práctica.

# <span id="page-32-2"></span>3.2 Desarrollo de la práctica

### <span id="page-32-3"></span>3.2.1 Caracterización de la instalación

Antes de comenzar a realizar ningún tipo de medición o cálculo es necesario saber qué tipo de instalación eólica se va a estudiar. Los únicos dispositivos que finalmente se emplearán en la instalación van a ser un aerogenerador con salida en corriente continua y una batería.

Teniendo esto en cuenta, y tras una observación minuciosa del aerogenerador responda a las cuestiones que se le plantean.

### Cuestiones

- ¿Qué tipo de instalación se puede montar (conectada a red o autónoma)?
- Describa de la forma más completa posible el aerogenerador: sistema de orientación, sistema de regulación de la velocidad de giro y cualquier otro aspecto que pueda determinar (posición del eje, número de palas, barlovento o sotavento, etc.)

### <span id="page-33-1"></span><span id="page-33-0"></span>3.2.2 Determinación de la curva de potencia

Una vez caracterizada la instalación que en última instancia se desea construir, se procede a dar el segundo paso. Este paso consiste en establecer la relación existente entre la velocidad del viento que incide sobre el aerogenerador y la potencia eléctrica que éste es capaz de suministrar a esa velocidad, es decir, obtener lo que se llama su curva de potencia. Para ello se llevará a cabo el siguiente montaje.

La instalación eléctrica del montaje requerido es sencilla, no necesitando más que una conexión directa del aerogenerador a una carga variable. A este sencillo esquema hay que añadirle elementos de protección y operación. Respecto a la operación se incluye inicamente un interruptor de PARO/MARCHA. La parada del aerogenerador (en la práctica una disminución de su velocidad de giro) se consigue cortocircuitando sus cables de conexión rojo y negro. La protección consiste en un fusible de 50 A colocado entre el interruptor y la carga variable. La protección se completa tanto con la puesta a tierra de la turbina (cable verde) como de la torre. Finalmente, es necesario añadir los instrumentos de medida, en este caso un voltímetro y un amperímetro para poder determinar la potencia generada que es disipada en la carga.

Lleve a cabo el montaje descrito anteriormente, ilustrado en la figura [3.1,](#page-34-0) teniendo en cuenta que:

- El interruptor PARO/MARCHA y el fusible ya se encuentran conectados y alojados en una caja de conexiones.
- El interruptor debe estar en la posición PARO.
- Para operar el polímetro como voltímetro en este caso debe estar en la posición 20 V de continua.
- Análogamente, como amperímetro en la posición 10 A de continua.

### Operación de la instalación

La turbina está equipada con un alternador trifásico de rotor de imanes permanentes, con un rectificador que convierte esta corriente alterna en continua.

Una vez montado el sistema eólico del apartado [3.2.2,](#page-33-0) y con el visto bueno del técnico del laboratorio o del profesor de prácticas, se procederá a la conexión del mismo colocando el interruptor en la posición 'on'. El viento va a estar producido por un ventilador operado por el técnico o el profesor.

Para una velocidad del viento dada, es necesario determinar cuál será la potencia máxima que puede producir el aerogenerador. Esto se consigue modificando la carga variable, hasta que el producto de la tensión y la intensidad de la corriente —es decir, la potencia— sea máximo. Se procederá así para 5 velocidades del viento distintas, por lo que habremos obtenido experimentalmente 5 puntos (potencia, velocidad) de la curva de potencia. La velocidad del viento se mide con el anemómetro disponible y conectado al cuadro de instrumentación, según muestra la figura [3.2.](#page-34-1)

El objetivo es ahora verificar la curva de potencia suministrada por el fabricante y reproducida en la figura [3.3.](#page-35-2) Compare la curva  $P(v)$  obtenida con la del fabricante haciendo las observaciones que estime oportunas. Elija una de ellas para los cálculos posteriores. Determine a partir de la curva de potencia  $v_{arranque}$ ,  $v_{corte}$  y  $P_{nominal}$ .

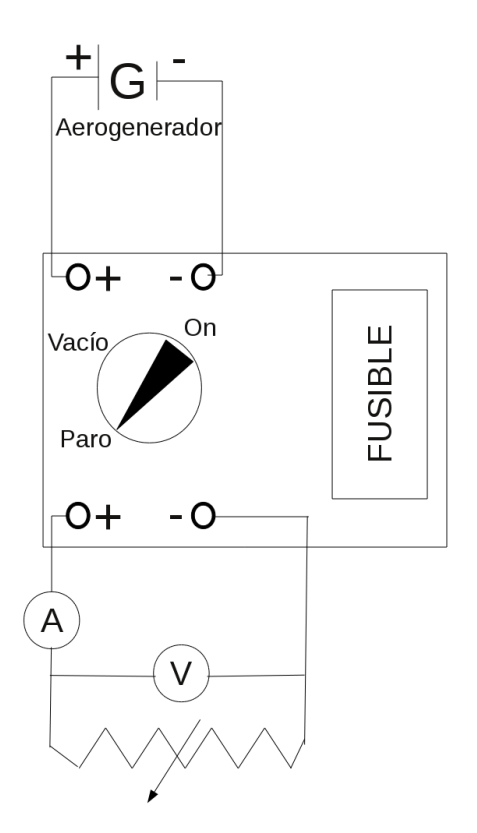

<span id="page-34-0"></span>Figure 3.1: Esquema eléctrico para la determinación de la curva de potencia.

<span id="page-34-1"></span>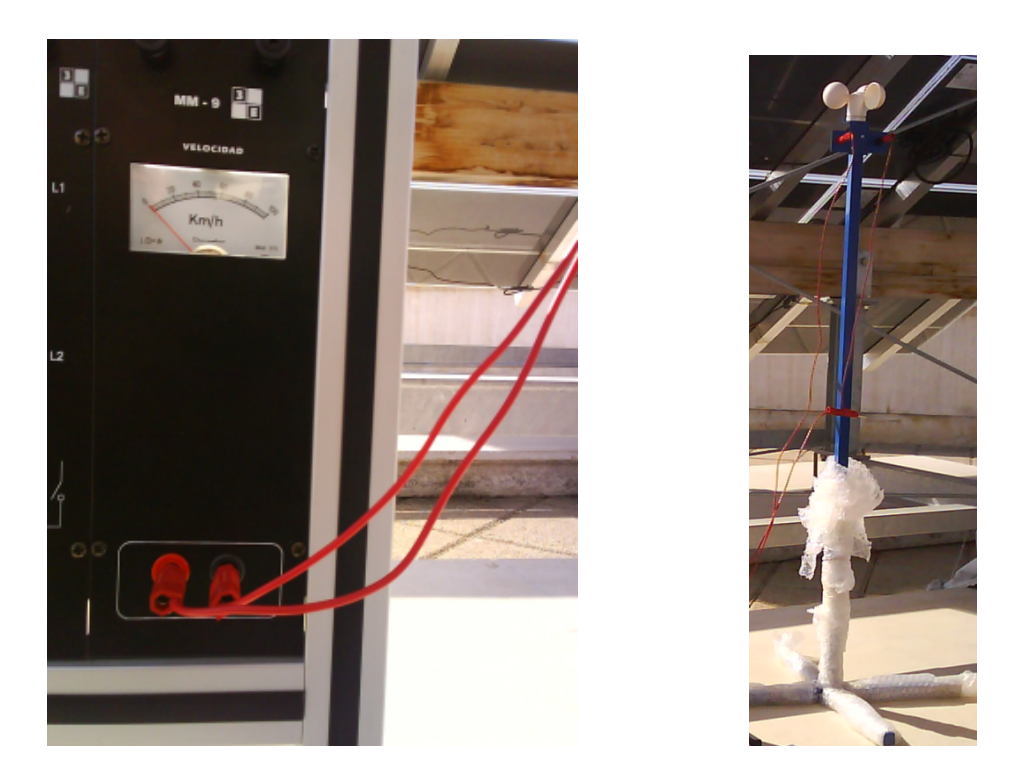

Figure 3.2: Instrumento de cuadro y anemómetro para medida de la velocidad del viento.

<span id="page-35-3"></span>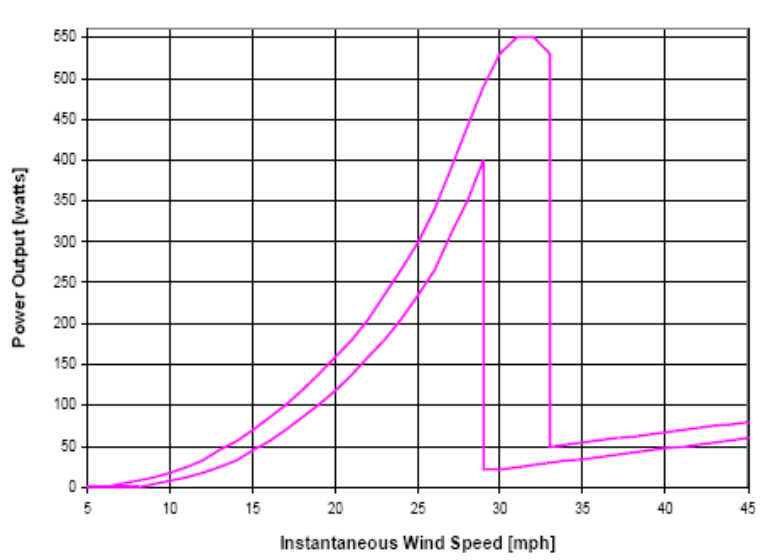

**AIR-X Power Curve** 

<span id="page-35-2"></span>Figure 3.3: Curva de potencia del aerogenerador suministrada por el fabricante. La potencia a cada velocidad depende de la turbulencia del enclave.

### <span id="page-35-0"></span>3.2.3 Montaje de la instalación

Suponiendo que la ubicación definitiva del aerogenerador fuera la actual, para cubrir las necesidades energéticas, digamos, de un domicilio particular, responda a la siguiente pregunta.

### Cuestiones

• ¿Le parecen adecuados el anclaje y la ubicación del aerogenerador?

Este tipo de aerogeneradores de pequeña potencia se suelen emplear para la carga de baterías, cuya energía se puede emplear posteriormente. El esquema eléctrico de esta instalación se muestra en la figura [3.4,](#page-36-0) simplemente a título informativo. Téngase en cuenta que para este uso, el aerogenerador debe incluir cierto sistema de regulación y control: dispositivos que obtienen la mayor potencia de la energ´ıa generada y, lo que es m´as importante, un regulador de carga. El regulador de carga gestiona la carga de la batería, deteniéndose cuando está completa y reiniciándola cuando no está cargada.

### <span id="page-35-1"></span>3.2.4 Producción energética de la instalación

Una vez conocida la curva de potencia del aerogenerador se puede calcular la producción energética de la instalación eólica conocidos datos suficientes del potencial eólico del enclave (velocidad del viento).

Como no se dispone de ningún dato eólico en la ubicación hipotética de estudio, se propone calcular la producción energética mensual para distintas velocidades medias anuales – por ejemplo 2'7, 3'6, 4'5, 5'4 y 6'3 m/s — y compararla con la producción anunciada por el fabricante en la figura [3.5.](#page-36-1)

Para el cálculo se puede emplear:

1. Las expresiones dadas en los apuntes de la asignatura para el c´alculo del potencial eólico.

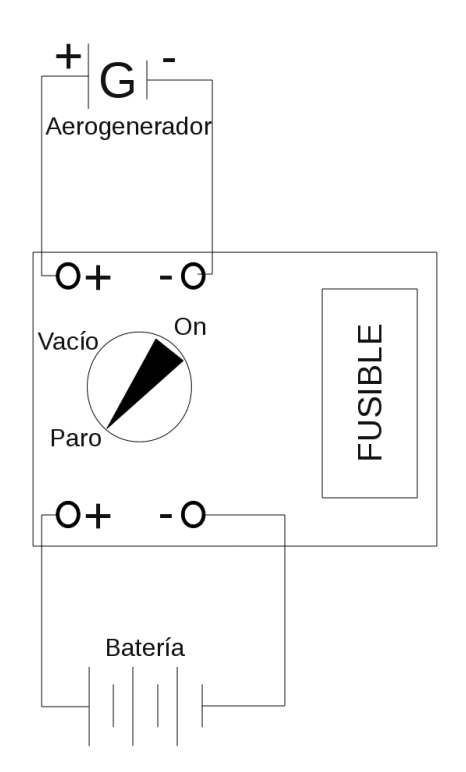

 $\blacksquare$ 

<span id="page-36-0"></span>Figure 3.4: Uso habitual de aerogeneradores de baja potencia.

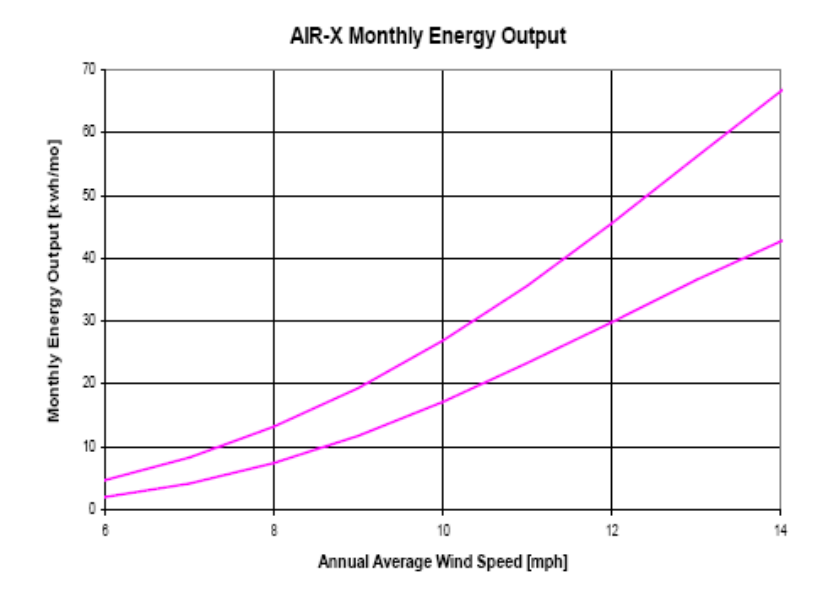

<span id="page-36-1"></span>Figure 3.5: Producción energética mensual para distintas velocidades medias anuales ofrecida por el fabricante.

- <span id="page-37-0"></span>
- 2. Cualquiera de los programas disponibles en la página web de docencia.
- 3. Cualquier otro programa existente o desarrollado por el alumno.

En ningún caso se dará ayuda en el manejo de los programas.

Nota: la distribución de Rayleigh es un caso particular de la de Weibull haciendo  $k = 2$ y  $c = \frac{2}{\sqrt{2}}$  $\frac{d}{\pi}v_M$ .

# <span id="page-38-0"></span>3.3 Producción energética de una instalación eólica. Resultados y comentarios

Nombre 1:

Nombre 2:

Rellene los cuadros que se muestran a continuación en función de los datos obtenidos durante la realización de la práctica.

### <span id="page-38-1"></span>3.3.1 Caracterización de la instalación

 $i$ Qué tipo de instalación se puede montar (conectada a red o autónoma)? (0'5 pts)

Describa de la forma más completa posible el aerogenerador: (0'2 pts cada característica)

### <span id="page-38-2"></span>3.3.2 Determinación de la curva de potencia

Anote en los espacios habilitados para ello, las parejas medidas de tensión e intensidad de corriente, para cada velocidad, incluyendo la potencia máxima obtenida.

(0'25 pt cada velocidad)

### Velocidad 1

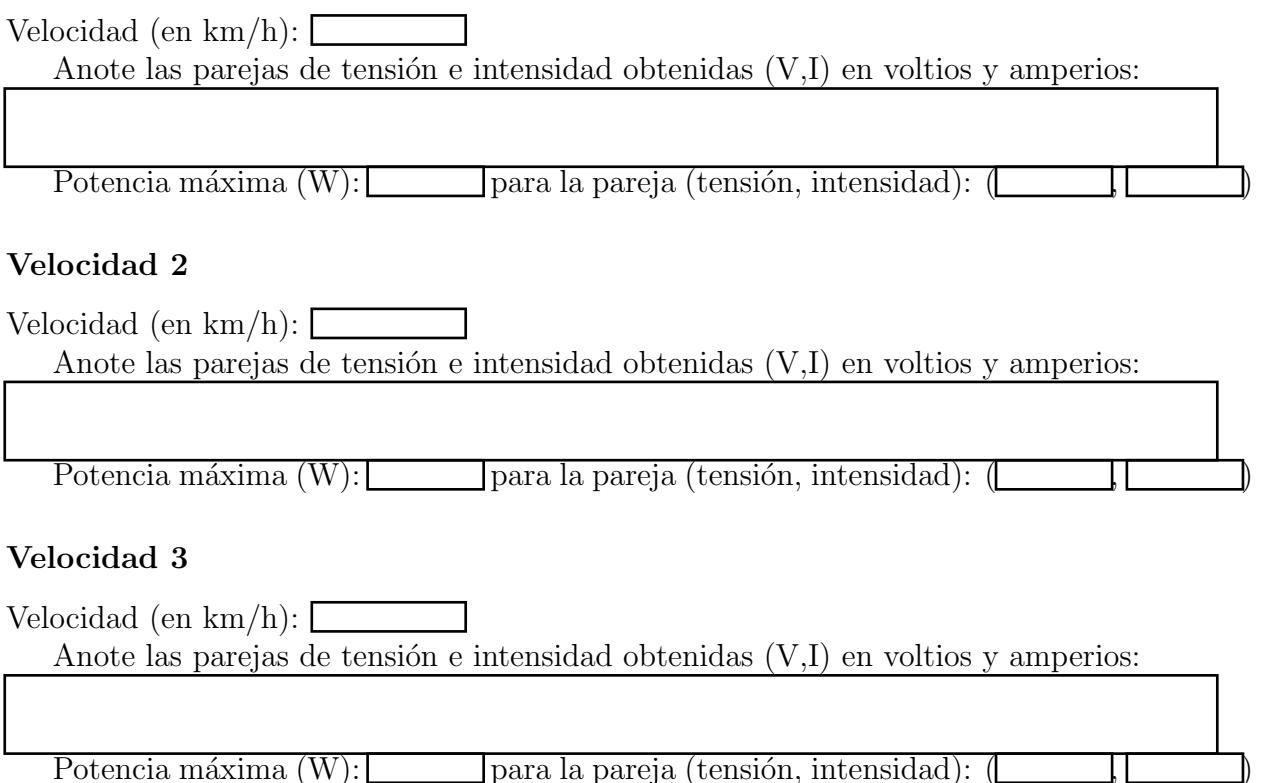

### Velocidad 4

Velocidad (en  $km/h$ ): Anote las parejas de tensión e intensidad obtenidas  $(V,I)$  en voltios y amperios: Potencia máxima  $(W):$  para la pareja (tensión, intensidad): ( Velocidad 5 Velocidad (en km/h): Anote las parejas de tensión e intensidad obtenidas  $(V,I)$  en voltios y amperios: Potencia máxima (W): para la pareja (tensión, intensidad): (

### Comparación

Compare la curva  $P(v)$  obtenida con la del fabricante haciendo las observaciones que estime oportunas:(1'5 pts)

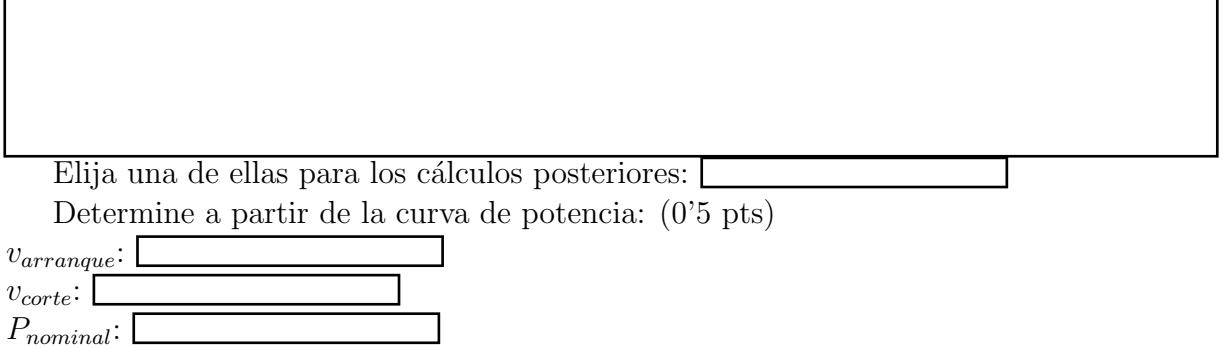

### <span id="page-39-0"></span>3.3.3 Montaje

¿Le parecen adecuados el anclaje y la ubicación del aerogenerador? (0'5 pts)

### <span id="page-39-1"></span>3.3.4 Producción energética

Indique el método de cálculo seguido. Por ejemplo, expresiones de clase, programa 'x', etc:

Indique la producción energética mensual (kWh) para cada velocidad media: (1 pt)

- $2'7 \text{ m/s}:$
- 3'6 m/s:
- $4^{\prime}5 \text{ m/s}:$

5'4 m/s:  $6'3 \text{ m/s}$ :

Compare sus resultados con la curva [3.5](#page-36-1) del fabricante: (1 pt)

Adjunte un anexo describiendo cómo ha realizado los cálculos (2'75 pts).

# <span id="page-42-3"></span><span id="page-42-0"></span>Práctica 4

# Mediciones en auditorías

# <span id="page-42-1"></span>4.1 Introducción

Una de las motivaciones que con mayor frecuencia mueven a la propiedad de una instalación a realizar una auditoría es el ahorro económico conseguido. Este ahorro económico se consigue en gran medida porque se reduce el consumo de energía, al actuar sobre dos frentes: la reducción de la demanda y el aumento de la eficiencia. La cuestión fundamental es identificar dónde se puede reducir la demanda en esa instalación o dónde se puede mejorar la eficiencia; es decir, es necesario determinar las características de todos los consumidores de energías. Estos consumidores de energía son tanto el propio edificio como cada uno de los equipos que conforman las instalaciones.

En esta práctica se propone realizar algunas medidas que pueden surgir durante una auditoría ya que su análisis añade información sobre las mencionadas características de los centros consumidores de energía:

- 1. Envolvente: determinación de la transmitancia térmica.
- 2. Instalación eléctrica:
	- (a) Uso de los analizadores de redes para medidas básicas de tensión, intensidad, potencia, energía, factor de potencia, etc.
	- (b) Compensación de energía reactiva (corrección del factor de potencia).
	- (c) Desequilibrios en sistemas trifásicos.
- 3. Iluminación:
	- (a) Nivel mínimo de iluminación exigible.
	- (b) Valor de la eficiencia energética.

A continuación se detalla cómo se procede con cada una de las medidas propuestas.

### <span id="page-42-2"></span>4.2 Envolvente

La característica más importante de la envolvente es su transmitancia térmica  $U_M$ , puesto que con ella se pueden calcular las pérdidas que por diferencias de temperaturas interior y exterior se producen. El método propuesto para su cálculo consiste, tal y como se expuso en las clases de teoría, en aprovechar que el flujo de calor que se produce en la pared interior

<span id="page-43-3"></span>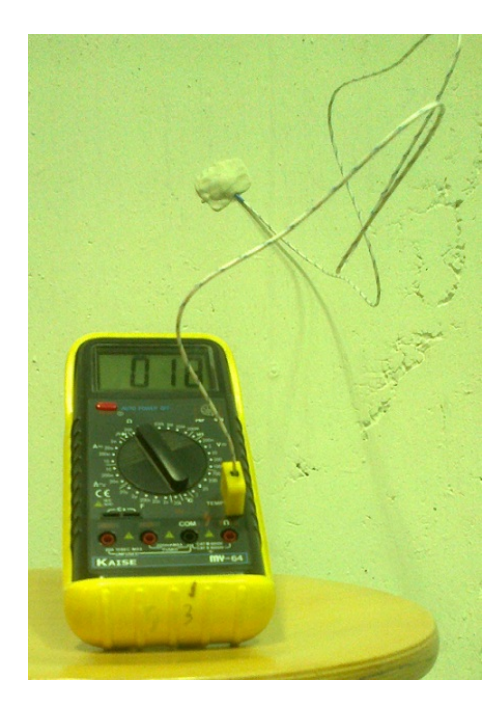

Figure 4.1: Ilustración de una sonda termométrica protegida por pasta térmica para la correcta medición de la temperatura de una superficie.

<span id="page-43-1"></span>por conducción-convección es igual al flujo de calor total desde el aire ambiente interior al aire ambiente exterior, así:

<span id="page-43-2"></span>
$$
U_M = \frac{T_{int} - T_{p,int}}{T_{int} - T_{ext}} h_{int},
$$
\n(4.1)

donde  $T_{int}$ ,  $T_{p,int}$  y  $T_{ext}$  son las temperaturas del ambiente interior, de la pared interior y del ambiente exterior respectivamente, y  $h_{int}$  es el coeficiente de película interior.

Estas variables se pueden determinar como sigue. En primer lugar,  $h_{int}$  depende de características geométricas de la pared y su valor se puede obtener según se indica en el Documento de Apoyo al Documento Básico HE1, del CTE, tabla 1. También puede ser esclarecedor consultar [\[2\]](#page-54-1) disponible en la biblioteca. Las distitnas temperaturas que aparecen en  $(4.1)$  se obtendrán mediante termómetros, digitales en este caso, teniendo en cuenta que  $T_{p,int}$  será el resultado de promediar la temperatura de la pared en tres lugares distintos. Estos lugares pueden ser próximos, distantes unos 50 cm entre sí.

Para la correcta determinación de la temperatura de la cara interior de la pared, se debe emplear alguna pasta térmica que evite que la sonda se vea afectada por la temperatura del ambiente, tal y como muestra la figura [4.1.](#page-43-1)

Asimismo se recuerda que esta medida debe tomarse en condiciones estacionarias, es decir, cuando las temperaturas han permanecido fijas durante varias horas. Por este motivo debe buscarse la ubicación más apropiada para realizar las mediciones necesarias.

Los datos a tomar y los cálculos a realizar se indican en el apartado [4.5](#page-48-0) de resultados y comentarios.

### <span id="page-43-0"></span>4.3 Instalación eléctrica

En este apartado se propone usar los analizadores de redes para conseguir cierta familiaridad con su funcionamiento. Con él se procederá a determinar los parámetros básicos de cualquier

<span id="page-44-4"></span>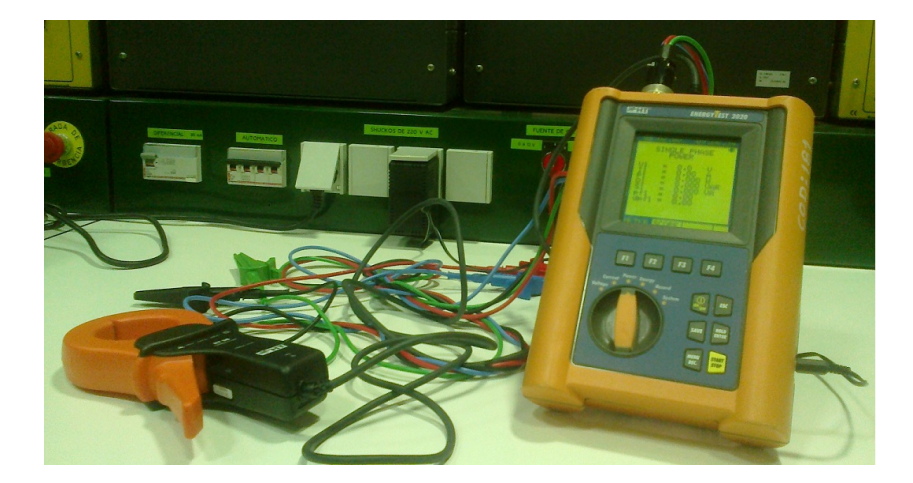

Figure 4.2: Fotografía del analizador de redes a emplear en la práctica.

<span id="page-44-3"></span>sistema eléctrico, comprobar si es necesario corregir el factor de potencia de la instalación que se proponga y detectar posibles desequilibrios, tal y como se detalla a continuación.

### <span id="page-44-0"></span>4.3.1 Introducción al analizador de redes

Este instrumento de medida generaliza los ya conocidos por el alumno del tipo voltímetro, amperímetro, vatímetro, etc. Incluso tiene mayor capacidad que los polímetros o multímetros, también empleados en otras ocasiones en el laboratorio de Ingeniería Eléctrica<sup>[\[3,](#page-54-2) [4\]](#page-54-3).</sup> La figura [4.2](#page-44-3) muestra uno de la casa HT.

En primer lugar se empleará el analizador de redes para medir la tensión de la instalación a auditar, así como la intensidad que circula, su factor de potencia y cualquier otra magnitud que se considere de interés. Téngase en cuenta que un dato que le será necesario más adelante en la práctica es el de la potencia (total) que consume la instalación de iluminación. Todas estas medidas se realizarán bajo la supervisión del técnico del laboratorio o del profesor de pr´acticas. Alternativamente, el instrumento de medida empleado puede tomar la forma de unas pinzas amperimétricas, dotadas también de sondas de tensión, de forma que puede estar preparado para medir intensidades, tensiones y potencias. Una pinza de este tipo se muestra en la figura [4.3.](#page-45-2)

### <span id="page-44-1"></span>4.3.2 Compensación de energía reactiva

Si tras realizar las medidas anteriores considera que debe reducirse la energía reactiva que consume la instalación, plantee las medidas correctoras que estime oportunas y ejecútelas con la ayuda del técnico del laboratorio o profesor de prácticas. Anote los valores de las variables que sean más adecuadas para ilustrar la mejora conseguida.

### <span id="page-44-2"></span>4.3.3 Desequilibrios en sistemas trifásicos

Se procede ahora a tomar las medidas sobre un sistema trifásico, estando especialmente interesados en comprobar si está equilibrado o no. Realice las medidas que estime oportunas para poder determinar este extremo. En caso de desequilibrio manifiesto, indique al técnico o profesor qué acciones tomar y ejecútenlas. Repita las medidas para constatar la reducción del desequilibrio.

<span id="page-45-3"></span>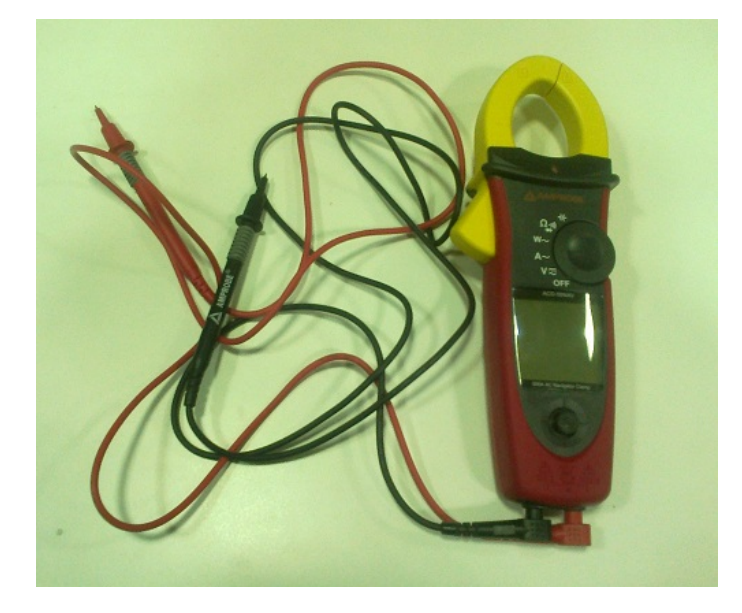

Figure 4.3: Pinza amperimétrica con sensor de tensión.

<span id="page-45-2"></span>Debe recordarse en este punto que, aunque no es muy probable, si se produjese un corte en el neutro de la instalación de un sistema trifásico, las consecuencias son más graves cuanto mayor sea el desequilibrio de cargas conectadas. Si el desequilibrio es pequeño, la tensión del neutro flotante respecto a cada una de las fases será prácticamente de 230 V. Sin embargo, si el desequilibrio es grande se puede llegar a casos extremos: cargas sometidas a tensiones en torno a los 400 V, cuando los receptores deberían estar sometidos a 230 voltios.

### <span id="page-45-0"></span>4.4 Iluminación

En este nuevo apartado se pretende determinar si la instalación de alumbrado ha sido correctamente diseñada en lo que respecta al nivel de iluminación proporcionado, así cómo comprobar si cumple con los valores de eficiencia que le son recomendables (exigibles en caso de renovaciones de instalaciones de iluminación en reformas de locales comerciales y de edificios de uso administrativo).

### <span id="page-45-1"></span>4.4.1 Nivel mínimo de iluminación

Las fuentes de luz emiten radiación electromagnética, de la cual, sólo es aprovechable por el ojo humano la banda que constituye el segmento visible del espectro. Aún más, el ojo humano, a igualdad de energía radiada, es más eficiente a ciertas longitudes de onda (colores) que a otras, alcanzando el máximo en aproximadamente 550 nm.

Siendo esto así, si se quiere contabilizar la energía que por unidad de tiempo emite esa fuente de luz —flujo radiante  $\Phi_r$ —, habrá que darle al flujo radiante debido a cada longitud de onda  $\Phi_r(\lambda)$  un peso proporcional a la eficiencia  $\eta_\lambda$  que presenta el ojo ante esa longitud de onda  $\lambda$ . Con estas modificaciones el flujo radiante pasa a llamarse flujo luminoso,  $\Phi_l$ . Así,

$$
\Phi_l = \int \Phi_r(\lambda) \eta_\lambda d\lambda. \tag{4.2}
$$

La unidad de  $\Phi_l$  es el vatio, pero tras estas modificaciones se emplea una unidad nueva, llamada lumen (lm), considerando que 1 W = 683 lm.

<span id="page-46-1"></span>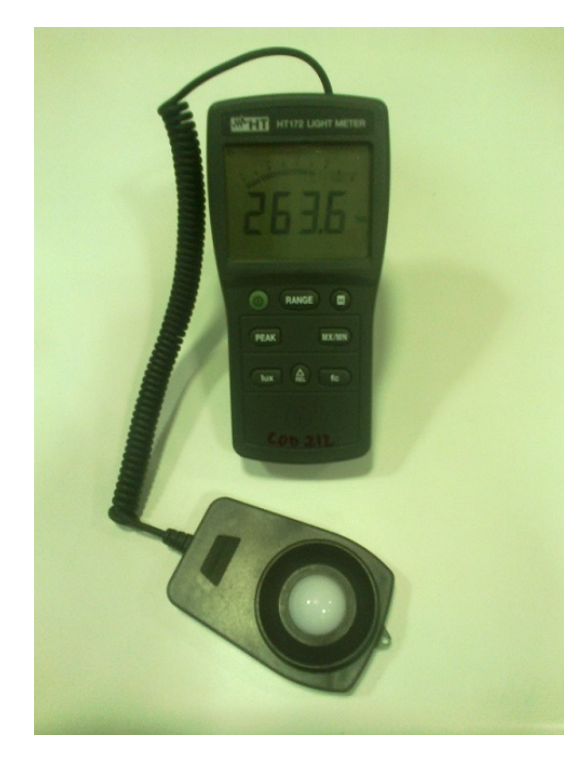

Figure 4.4: Ilustración de un luxómetro como los empleados en las medidas de iluminancia.

<span id="page-46-0"></span>Otra magnitud de interés es aquella que determina la cantidad de lúmenes que recibe una superficie por unidad de área  $(S)$ , conocida como iluminancia, denotada por la letra E:

$$
E = \frac{d\Phi_l}{dS} \tag{4.3}
$$

por lo que la unidad de la iluminancia es el  $\text{lm/m}^2$ , conocido como lux.

La iluminancia se mide con un luxómetro (ver figura [4.4\)](#page-46-0), que consta de un sensor o lupa y del cuerpo principal con la pantalla y botones de control. Aplicando la regla general de no interferir en la medida, durante el uso del luxómetro se debe evitar proyectar nuestra propia sombra sobre él. Además, el sensor se colocará sobre la superficie de trabajo, puesto que es la iluminancia sobre ella la que nos interesa determinar.

La primera medida a realizar en este apartado es la iluminancia media en una habitación, estando el número de medidas a promediar  $P$  determinado por el factor de forma  $K$ , como ya se ha expuesto en la parte teórica de la asignatura. Otra consideración importante es que la iluminación medida debe provenir del sistema de iluminación (artificial), por lo que el aporte de luz natural se debe eliminar. Esta condición se puede conseguir mediante alguno de estos procedimientos:

- 1. Realizar la medida de noche, por lo que la única aportación a la iluminancia provendrá de la iluminación artificial.
- 2. Realizar la medida de día, pero evitando la entrada de luz natural en la habitación (persianas, cortinas opacas, etc.)
- 3. Realizar la medida de d´ıa, sin bloquear la entrada de luz natural, pero midiendo previamente esta última en un primer paso exclusivamente. Este valor se deberá restar a las medidas que se hagan una vez hayamos encendido la iluminación artificial.

Se procederá ahora a determinar el nivel de iluminación en el laboratorio según el procedimiento descrito.

### <span id="page-47-1"></span><span id="page-47-0"></span>4.4.2 Valor de la eficiencia energética

Para poder tomar una decisión fundamentada sobre qué acciones tomar relativas al sistema de iluminación, es conveniente tener como referencia el valor de la eficiencia energética de la instalación de iluminación, VEEI, para posteriormente compararlo con los valores máximos admitidos por la normativa. Con los valores tomados en apartados anteriores ya es directo su cálculo:

- 1. El valor de la potencia consumida por la instalación de iluminación se ha obtenido en el apartado [4.3.1.](#page-44-0)
- 2. El valor de la iluminancia media se ha obtenido en el apartado [4.4.1.](#page-45-1)
- 3. Las dimensiones de la estancia también se conocen del apartado [4.4.1.](#page-45-1)

# <span id="page-48-0"></span>4.5 Mediciones en auditorías. Resultados y comentarios

Nombre 1: Nombre 2:

Rellene los cuadros que se muestran a continuación en función de los datos obtenidos durante la realización de la práctica.

!! ADVERTENCIA: No olvide las unidades en ninguno de los valores que se proporcionen, en caso contrario se expone a una penalización del  $50\%$ .

### <span id="page-48-1"></span>4.5.1 Envolvente

Anote los valores de las temperaturas obtenidas:  $T_{int} =$  $T_{p,int} = \frac{1}{2}$  $T_{p,int} = \frac{1}{2}$  $T_{p,int} = \frac{1}{2}$  $(\begin{array}{c} \begin{array}{c} \hline \end{array} & \hline \end{array}$  $T_{ext} =$ Anote el valor del coeficiente de película interior:  $h_{int} =$ Calcule el valor de  $U_M$  y anote aquí su valor: (0'5 pts)  $U_M = \square$ Comente brevemente cómo ha obtenido el valor de  $h_{int}$ : (0'75 pts) Comente brevemente el resultado: (0'75 pts)

### <span id="page-48-2"></span>4.5.2 Instalación eléctrica

### Introducción al analizador de redes

Anote ordenadamente por filas la magnitud medida y el valor obtenido:

=

<span id="page-48-3"></span><sup>1</sup>Las tres medidas y su valor medio.

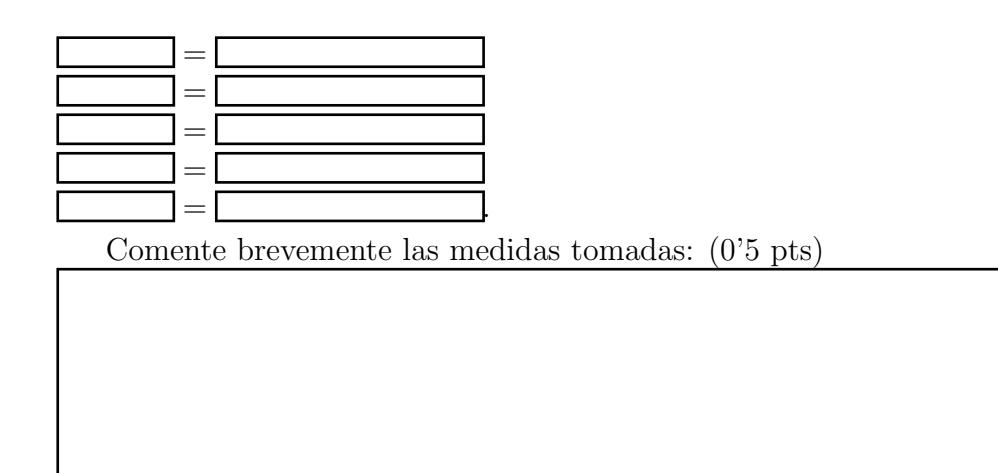

### Corrección del factor de potencia

Anote ordenadamente por filas la magnitud medida, su valor antiguo y el valor obtenido tras la corrección efectuada:

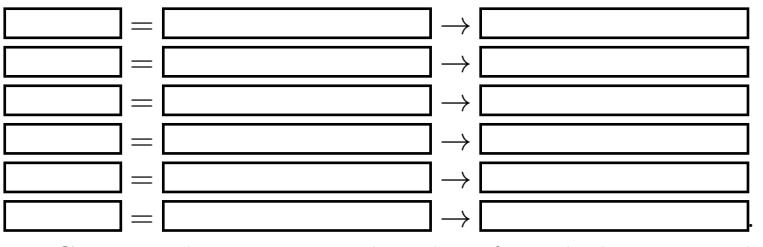

Comente brevemente cómo ha afectado la corrección a las medidas tomadas: (1'25 pt)

### Desequilibrio de sistemas trifásicos

Anote ordenadamente por filas la magnitud medida, su valor antiguo y el valor obtenido tras la corrección efectuada<sup>[2](#page-49-0)</sup>:

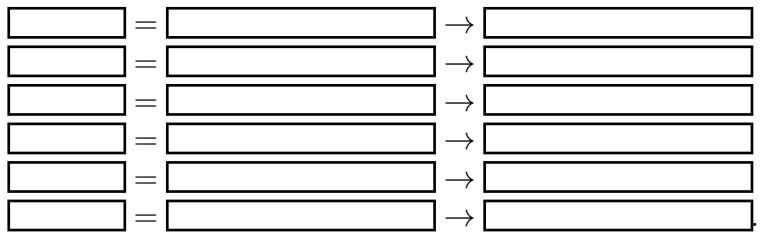

<span id="page-49-0"></span> ${}^{2}$ En caso de imposibilidad de realizar las correcciones propuestas, calcule teóricamente el valor que se obtendría tras la correción.

Comente brevemente cómo ha afectado la corrección a las medidas tomadas: (1'25 pt)

.

### <span id="page-50-0"></span>4.5.3 Sistema de iluminación

### Nivel mínimo de iluminación

Anote el valor medido de las siguientes variables:

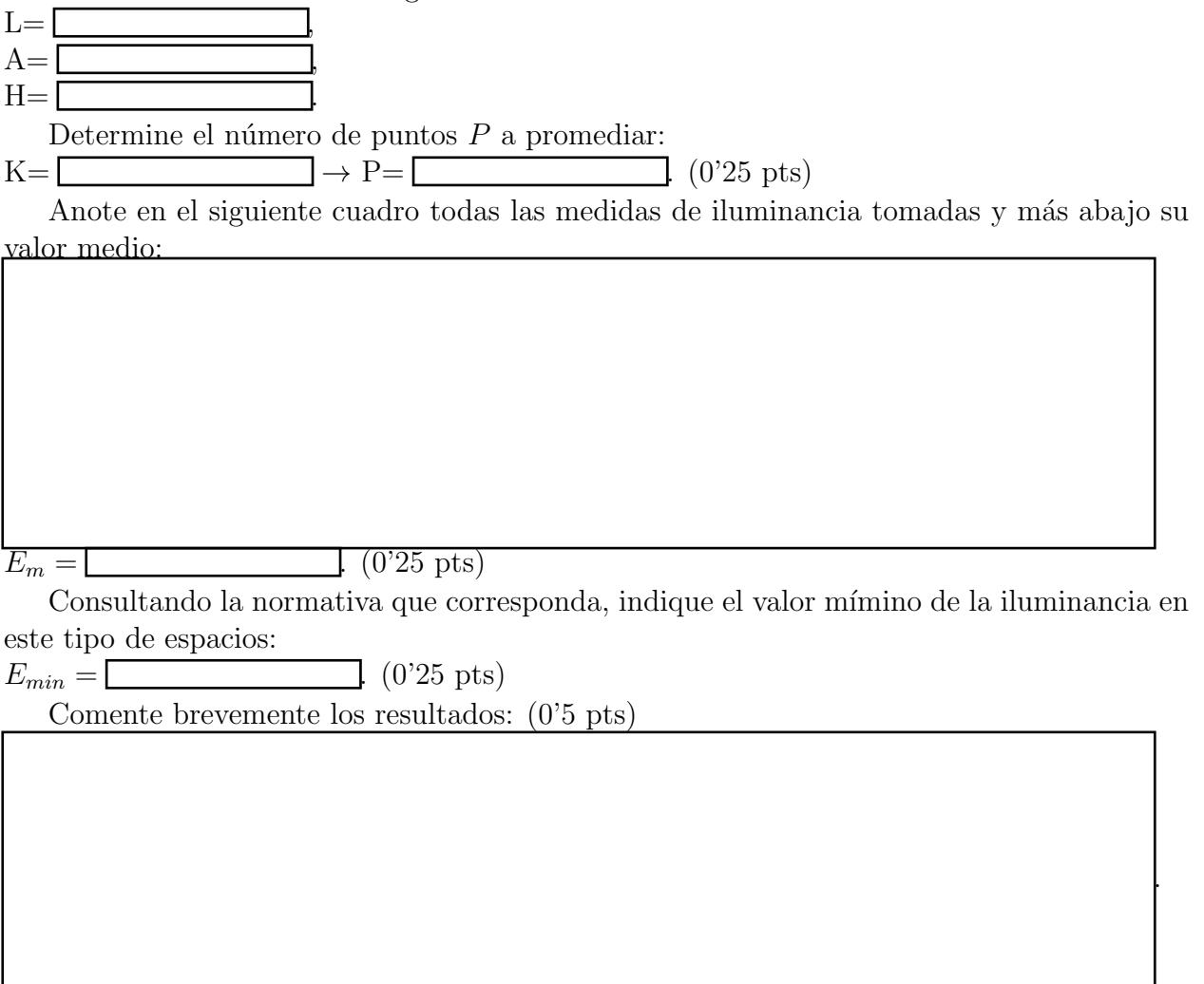

### Eficiencia energética de la instalación de iluminación

Calcule el valor de VEEI de la instalación considerada: (0'25 pts)

 $P_{iluminacion} = \Box$  $E_m = \Box$ 

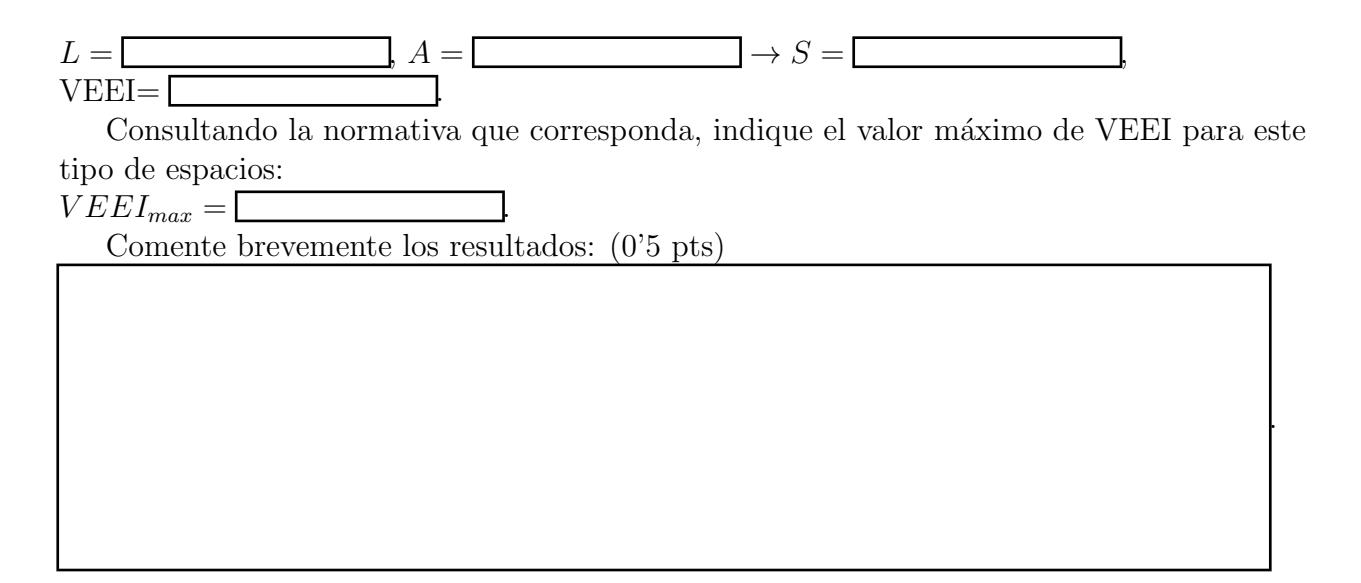

### <span id="page-51-0"></span>4.5.4 Medidas de ahorro energético

De los diferentes sistemas analizados, elija uno de ellos para identificar, describir y evaluar una MAE. Utilice el espacio inferior o añada un anexo, según le convenga. (3 pts)

.

# Índice alfabético

ACS, agua caliente sanitaria, [23](#page-24-4) acumulador, volumen, [24](#page-25-3) aerogenerador, [31](#page-32-4) orientación, [31](#page-32-4) regulación, [31](#page-32-4) ahorro, [41](#page-42-3) alternador, trifásico, [32](#page-33-1) amperímetro, [11,](#page-12-3) [32](#page-33-1) analizador de red, [41,](#page-42-3) [42](#page-43-3) anemómetro, [32](#page-33-1) auditoría, [41](#page-42-3) barlovento, [31](#page-32-4) batería, [34](#page-35-3) centro consumidor de energía, [41](#page-42-3) CHEQ4, [23](#page-24-4) coeficiente de película interior, [42](#page-43-3) conducción, [42](#page-43-3) conductor neutro, [44](#page-45-3) consumo, [41](#page-42-3) convección, [42](#page-43-3) CTE, código técnico de la edificación, [23,](#page-24-4) [42](#page-43-3) curva de potencia, [31,](#page-32-4) [32](#page-33-1) demanda, [41](#page-42-3) distribución estadística Rayleigh, [36](#page-37-0) Weibull, [36](#page-37-0) eólica autónoma, [31](#page-32-4) conectada a red, [31](#page-32-4) potencial, [34](#page-35-3) eficiencia, [41](#page-42-3) energía, [41](#page-42-3) reactiva, [41,](#page-42-3) [43](#page-44-4) envolvente, [41](#page-42-3) factor de potencia, [41](#page-42-3) flujo luminoso, [44](#page-45-3)

radiante, [44](#page-45-3) flujo radiante, [44](#page-45-3) fotovoltaica instalaciones, [9](#page-10-3) inversor autónomo, [10](#page-11-0) inversor de red, [11](#page-12-3) irradiancia, [10](#page-11-0) panel solar, [9](#page-10-3) potencia solar, [14](#page-15-2) regulador, [10](#page-11-0) sistema aislado, [11](#page-12-3) sistema conectado a red, [16](#page-17-2) fracción solar, [25](#page-26-1) fuente de luz, [44](#page-45-3) iluminación, [41,](#page-42-3) [44](#page-45-3) artificial, [45](#page-46-1) iluminancia, [45](#page-46-1) imanes permanentes, [32](#page-33-1) intensidad, [41](#page-42-3) intensidad de cortocircuito, [11](#page-12-3) interruptor automático magnetotérmico, [10](#page-11-0) irradiancia, [9](#page-10-3) longitud de onda, [44](#page-45-3) lumen, [44](#page-45-3) lux, [45](#page-46-1) luxómetro, [45](#page-46-1) luz natural, [45](#page-46-1) paralelo, conexión, [14](#page-15-2) pinza amperimétrica, [43](#page-44-4) polímetro, [43](#page-44-4) potencia, [32,](#page-33-1) [41](#page-42-3) puesta a tierra, [32](#page-33-1) punto de estancamiento, [24](#page-25-3) rectificador, [32](#page-33-1) regulador de carga, [34](#page-35-3) rendimiento, [14](#page-15-2) RITE, [24](#page-25-3)

SCADA, [23,](#page-24-4) [24](#page-25-3) sistemas trifásicos, [41](#page-42-3) desequilibrio, [41](#page-42-3) solar térmica acoplamiento, [23](#page-24-4) compacto, [23](#page-24-4) integrado, [23](#page-24-4) partido, [23](#page-24-4) catador, [23](#page-24-4) circuito primario, [23](#page-24-4) circuito secundario, [23](#page-24-4) circulación, [23](#page-24-4) forzada, [23](#page-24-4) termosifón, [23](#page-24-4) contenido, [23](#page-24-4) drenaje, [23](#page-24-4) lleno, [23](#page-24-4) expansión, [23](#page-24-4) abierta, [23](#page-24-4) cerrada, [23](#page-24-4) instalaciones, [23](#page-24-4) intercambio, [23](#page-24-4) directo, [23](#page-24-4) indirecto, [23](#page-24-4) recta de rendimiento, [24](#page-25-3) sotavento, [31](#page-32-4) superficie de trabajo, [45](#page-46-1) temperatura, [41](#page-42-3) tensión, [41](#page-42-3) tensión de vacío, [11](#page-12-3) termómetro, [42](#page-43-3) transmitancia térmica, [41](#page-42-3) vatímetro, [10](#page-11-0) VEEI, [46](#page-47-1) voltímetro, [10,](#page-11-0) [32](#page-33-1)

# Bibliografía

- <span id="page-54-0"></span> $[1]$  BOE. REAL DECRETO 314/2006, de 17 de marzo, por el que se aprueba el Código Técnico de la Edificación. Ministerio de Vivienda, 2006.
- <span id="page-54-1"></span>[2] VVAA. Auditorías energéticas en edificios. Asociación Técnica Española de Climatización y Refrigeración.
- <span id="page-54-2"></span>[3] Fernando Aznar, Antonio Espín, and Francisco Gil. Electrotecnia básica para ingenieros. Editorial Universidad de Granada, 2 edition.
- <span id="page-54-3"></span>[4] F. Aznar, O. Rabaza, E. Molero, and D. Gómez. Prácticas de electrotecnia. Editorial Técnica Avicam.